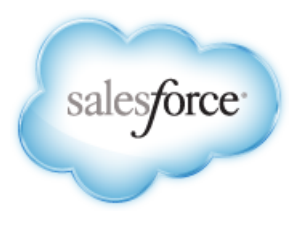

Salesforce.com: Spring '14

# **Getting Started with Database.com**

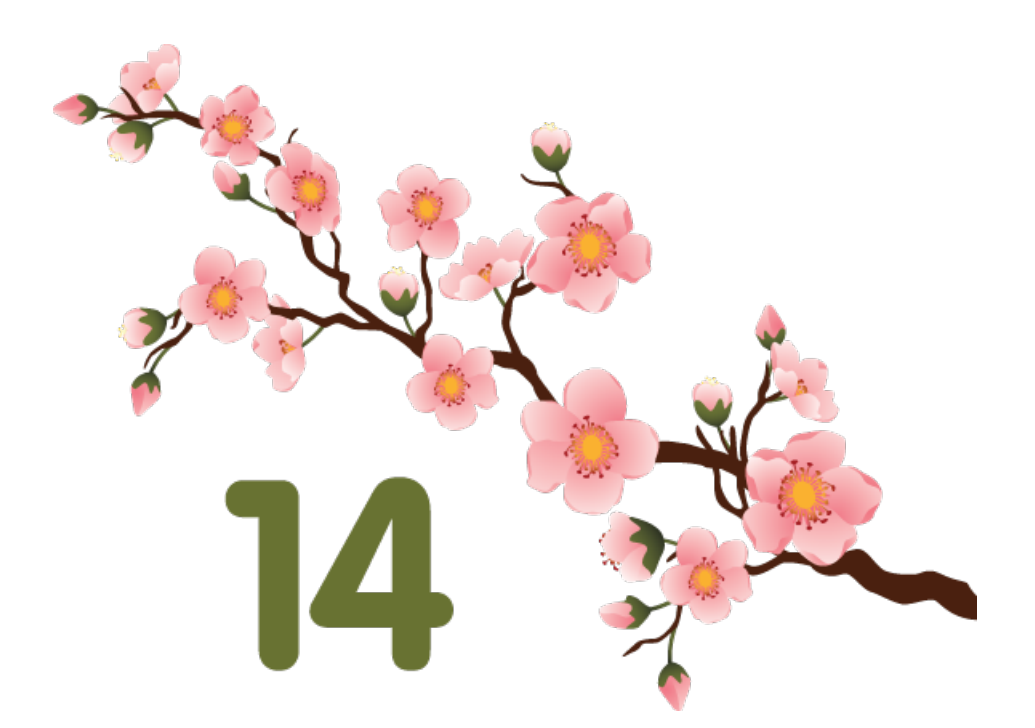

Last updated: May 17, 2014

© Copyright 2000–2014 salesforce.com, inc. All rights reserved. Salesforce.com is a registered trademark of salesforce.com, inc., as are other names and marks. Other marks appearing herein may be trademarks of their respective owners.

# **Table of Contents**

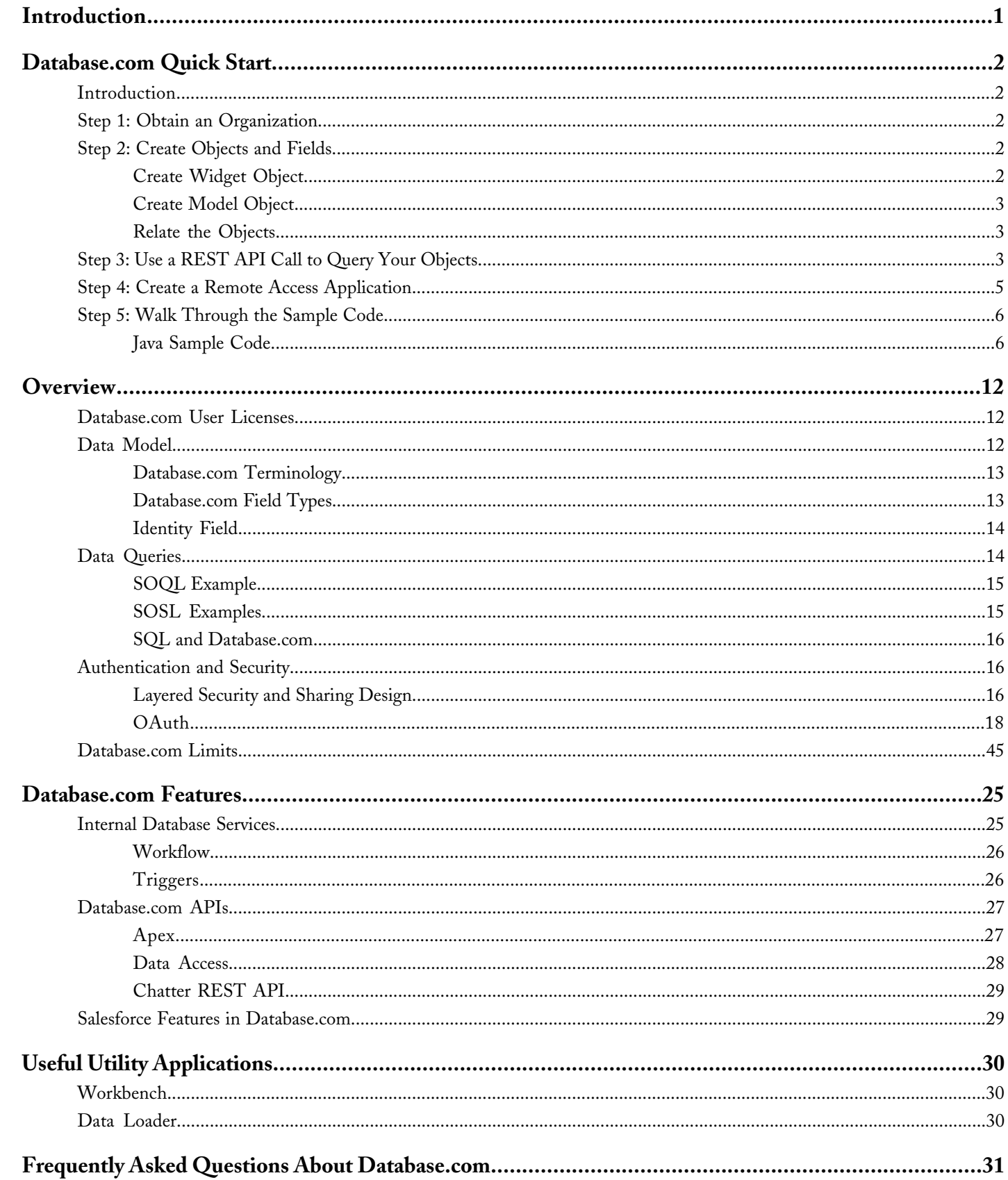

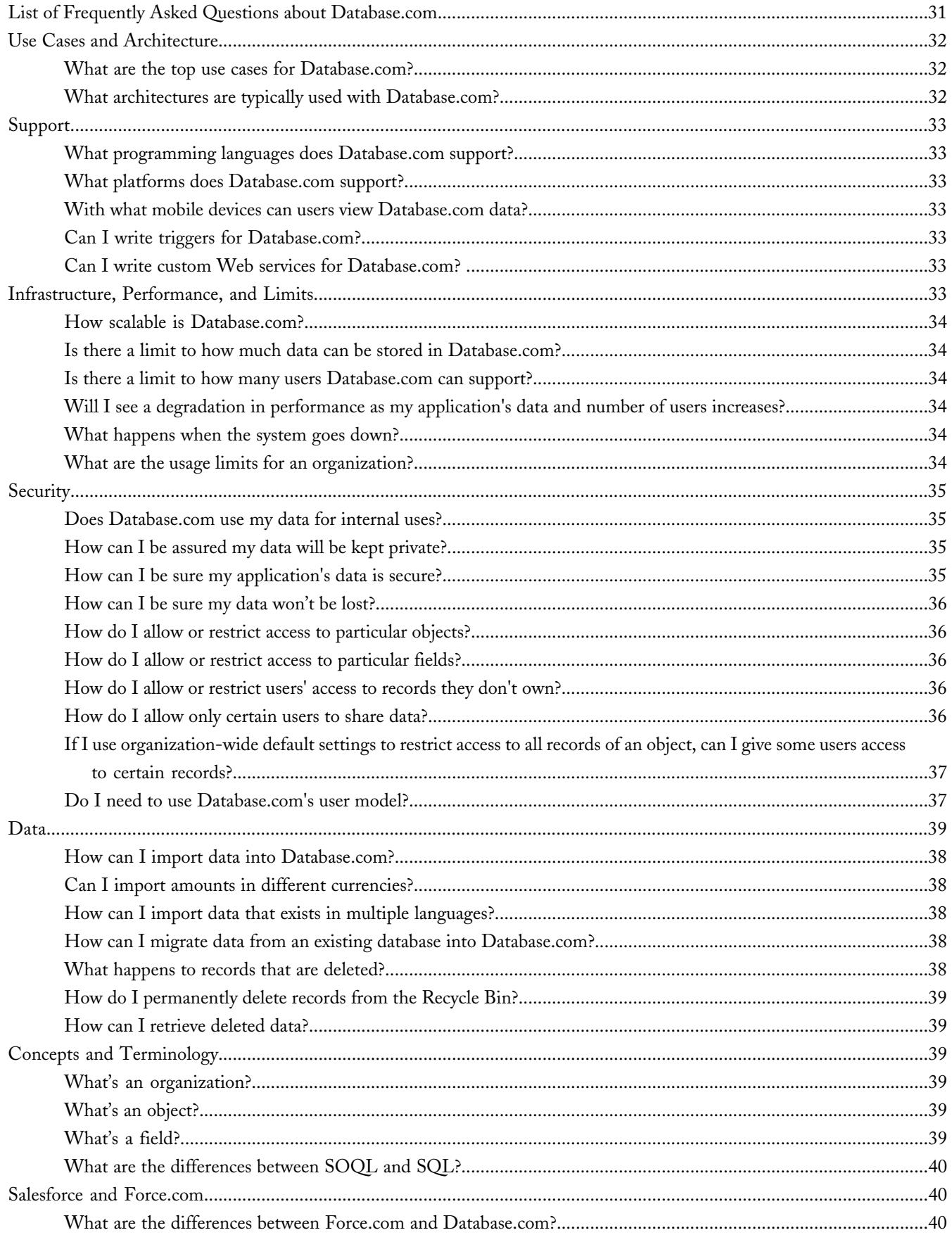

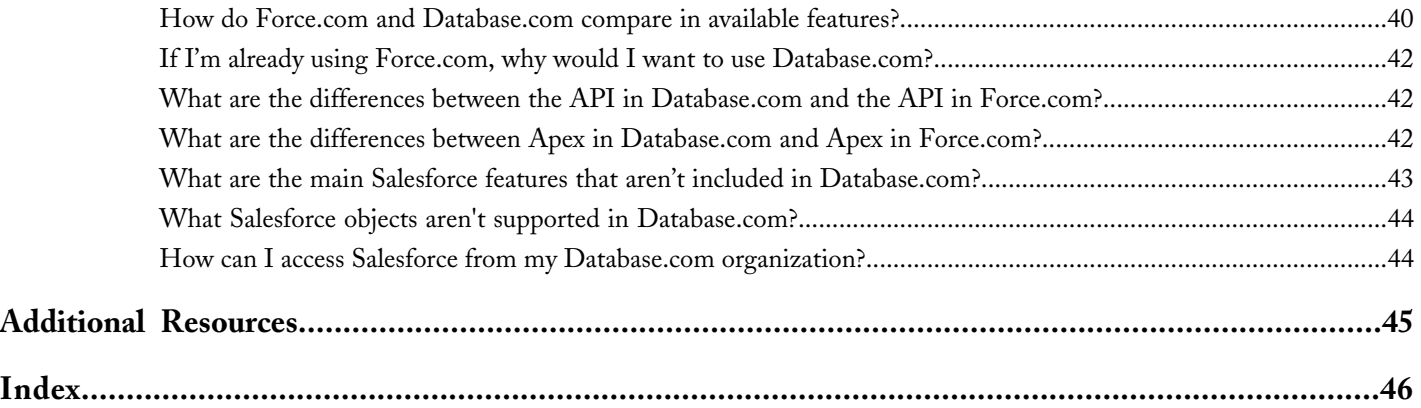

# <span id="page-6-0"></span>**Introduction**

Welcome to Database.com!

Database.com is a multitenant cloud database service that's designed to store data for mobile, social enterprise applications. You can use Database.com as the back-end database for applications that are written in any language and run on any platform or mobile device. Database.com's built-in social computing infrastructure and native support for building sophisticated REST-based APIs enable you to create employee-facing, native mobile and social apps. With Database.com, you can:

- Quickly and easily create schemas using Database.com's metadata-driven data modeling tools
- Store small to very large data sets, scaling up to millions of records
- Secure your data and share it only with certain people, whether they're within your company, your customers, or your partners
- Query your data with REST API calls, such as:
	- ◊ https://na1.salesforce.com/services/data/v26.0/query/?q=SELECT id, name, Widget\_Cost\_\_c FROM widget\_\_c

Because Database.com is managed by salesforce.com in the cloud, you don't need to worry about the many costs incurred by traditional client/server databases. Buying costly hardware and software, scaling, tuning, doing backups, and upgrading become distant memories. Additionally, managing user access to data is simplified because Database.com leverages Salesforce's proven identity and authentication model, as well as its sharing and security engine.

#### **Database.com Features**

- A metadata-driven data model for both structured and unstructured data
- Salesforce Object Query Language (SOQL) and Salesforce Object Search Language (SOSL) for querying your data
- Internal database services, such as the ability to create formulas, validation rules, and workflow
- Open REST and SOAP APIs for accessing and manipulating data
- The Apex programming language for extending your database with triggers, stored procedure classes, and custom Web services
- A user identity and authentication model, leveraging OAuth and SAML, with tightly integrated controls for data security, sharing, and social applications
- Chatter functionality, including Chatter feeds and social data such as users, groups, followers, and files, which you can add to your application through the Chatter REST API

**See Also:**

[Data Model](#page-17-2) [Data Queries](#page-19-1) [Authentication and Security](#page-21-1)

# <span id="page-7-0"></span>**DATABASE.COM QUICK START**

# <span id="page-7-1"></span>**Introduction**

Use this topic to create a sample app in your development environment.

Before you begin building an integration or other client application:

- Install your development platform according to its product documentation.
- Read through all the steps in this quick start.
- <span id="page-7-2"></span>• Review the other Database.com documents to familiarize yourself with terms and concepts.

# **Step 1: Obtain an Organization**

If you don't already have an account, go to [www.database.com](http://www.database.com) and follow the instructions for joining.

<span id="page-7-3"></span>If you already have an organization, verify that you have the "API Enabled" permission. This permission is enabled by default, but may have been changed by an administrator. For more information, see the Database.com online help.

# **Step 2: Create Objects and Fields**

<span id="page-7-4"></span>In this step you'll create two objects, widget and model, each with a custom field. Then you'll relate the objects to each other with a one-to-many-relationship.

# **Create Widget Object**

To create the widget object with a widget cost field:

- **1.** Click **Create** > **Objects**.
- **2.** Click **New Custom Object**.
- **3.** Enter the information for the widget object:
	- Label: Widget
	- Plural label: Widgets
	- Object name: Widget
	- Record name: Widget Name
	- Data type: Text
- **4.** Leave all other settings as they are and click **Save**.
- **5.** In the Custom Fields & Relationships related list, click **New**.
- **6.** For Data Type, select Currency and click **Next**.
- **7.** Enter the custom field details.
	- Field Label: Widget Cost
- Length: 10
- Decimal places: 2
- Field Name: Widget Cost
- **8.** Leave the remaining settings as they are and click **Next**.
- **9.** Click **Save** to accept the default field-level security settings.

# <span id="page-8-0"></span>**Create Model Object**

To create the model object with a model number field:

- **1.** Click **Create** > **Objects**.
- **2.** Click **New Custom Object**.
- **3.** Enter the information for the model object:
	- Label: Model
	- Plural label: Models
	- Object name: Model
	- Record name: Model Name
	- Data type: Text
- **4.** Leave all other settings as they are and click **Save**.
- **5.** In the Custom Fields & Relationships related list, click **New**.
- **6.** For Data Type, select Text and click **Next**.
- **7.** Enter the custom field details.
	- Field Label: Model Number
	- Length: 10
	- Field Name: Model\_Number
- <span id="page-8-1"></span>**8.** Leave the remaining settings as they are and click **Next**.
- **9.** Click **Save** to accept the default field-level security settings.

# **Relate the Objects**

- **1.** If you aren't already in the Model detail page, click **Create** > **Objects**, then select the Model object.
- **2.** In the Custom Fields & Relationships related list, click **New**.
- <span id="page-8-2"></span>**3.** In the New Custom Field page, select Master-Detail Relationship and click **Next**.
- **4.** In the Related To field, select the Widget object and click **Next**.
- **5.** Accept the defaults on the remaining screens by clicking **Next** and then **Save**.

# **Step 3: Use a REST API Call to Query Your Objects**

Let's quickly explore the REST API using Workbench. This section demonstrates some of the method calls in the REST API and their return values.

To get started with Workbench, use the hosted version. Navigate to: [workbench.developerforce.com](https://workbench.developerforce.com/).

- **1.** For **Environment** select **Production**. Leave **API Version** set to its default unless you know you want to target a different API version.
- **2.** Accept the terms of service and click **Login with Salesforce**.

Now let's insert a record so that we have some data to query:

#### **1.** Click **Data** > **Insert**.

- 2. For Object Type, choose Widget c.
- **3.** Ensure that **Single Record** is selected, and click **Next**.
- **4.** Enter the following field values:
	- **Name**: Smart Tool
	- **OwnerId**: (Leave blank.)
	- **Widget\_Cost\_\_c**: 1.99

#### **5.** Click **Confirm Insert**.

You should see a message proclaiming 1 success and 0 errors. Congratulations! You've inserted your first record. Let's use a REST API call to retrieve this new data.

#### **1.** Click **Utilities** > **REST Explorer**.

- **2.** In the text area, enter the following: /services/data/v24.0/query/?q=SELECT id, name, Widget Cost\_c FROM widget\_\_c
- **3.** Ensure **GET** is selected, and then click **Execute**.
- **4.** Click **Show Raw Response**.

The REST API call (to the query resource, with the query set as a parameter) returns a list of the widgets in your database (in this case in the JSON format):

```
{
    "totalSize": 1,
    "done": true,
        "records": [
        {
            "attributes": {
            "type": "Widget c",
            "url": "/services/data/v24.0/sobjects/Widget__c/a02E0000002DYVpIAO"
        },
        "Id": "a02E0000002DYVpIAO",
        "Name": "Smart Tool",
        "Widget Cost c" : 1.99
        },
...
        ]
}
```
Accessing and manipulating data is simply a matter of manipulating URLs and using standard HTTP verbs like GET, POST, and DELETE. All of the URLs start with /services/data/, followed by a version number, followed by a path to the resource. The exact format of the URL is described in the [REST API Developer's Guide,](http://www.salesforce.com/us/developer/docs/api_rest/index.htm) but these examples give you a feel for them.

Note how this list returns the widgets within a records element, embedded in the response. The response also contains the ID of each record. For example, in the above output, the Smart Tool widget has an ID of a02E0000002DYVpIAO. It also provides the REST URL needed for retrieving the contents of a particular record.

- **1.** In the text area of the REST Explorer, enter the value of the URL attribute. In our case, it's /services/data/v24.0/sobjects/Widget\_\_c/a02E0000002DYVpIAO, but your org will be different.
- **2.** Click **Execute**, and then **Show Raw Response**.

The server will respond with the details of the Widget resource, something like this:

```
{
  "attributes": {
    "type": "Widget c",
    "url": "/services/data/v24.0/sobjects/Widget__c/a02E0000002DYVpIAO"
  },
  "Id": "a02E0000002DYVpIAO",
  "OwnerId": "005E0000000KJS1IAO",
  "IsDeleted": false,
 "Name": "Smart Tool",
 "CreatedDate": "2012-07-16T23:34:46.000+0000",
  "CreatedById": "005E0000000KJS1IAO",
  "LastModifiedDate": "2012-07-16T23:34:46.000+0000",
  "LastModifiedById": "005E0000000KJS1IAO",
  "SystemModstamp": "2012-07-16T23:34:46.000+0000",
  "Widget Cost c": 1.99
}
```
This result contains a few attributes describing the record, all your custom fields, as well as a number of system fields. Note the form of the URL. In this case the resource, Widget c, is there in the URL. Widget c is the API name of the Widget object you created earlier. So a GET to /services/data/v24.0/sobjects/<Object Type Name>/<ID> returns the record of the given identifier and object. In fact, a DELETE to the same URL will delete the record, and a POST to /services/data/v24.0/sobjects/Widget\_\_c/ (with the correct body) will create a new record.

There are two important elements of interacting with the REST API that are masked in the above interactions:

- Every HTTP request has a header element, Authorization, which contains an access token. The access token was returned as part of logging in to your environment.
- Every HTTP request must be made to a base URL the URL of the Database.com instance. This URL is also returned as part of the OAuth authentication process.

You can find these two pieces of data in Workbench:

• Navigate to **Info** > **Session Information** and expand **Connection**.

The Endpoint value starts with https://na1.salesforce.com/services—that's where the HTTP requests are being sent. Note that your endpoint might be different. The Session Id contains the access token.

Applications on mobile devices always contains these elements:

- OAuth dance
- <span id="page-10-0"></span>Retrieval of the instance URL and access token
- Use of these in all subsequent interactions with the REST API

# **Step 4: Create a Remote Access Application**

External applications use the OAuth protocol to verify both the Database.com user and the external application itself. To provide this functionality to your application, create a remote access application for your organization:

- **1.** Log in to your organization. Logins are checked to ensure they are from a known IP address.
- **2.** Click **Develop** > **Remote Access** to display the Remote Access page.
- **3.** Click **New**.
- **4.** Enter the information for the remote access application:
	- Application: MyRemoteAccessApplication
	- Callback URL: https://no\_redirect\_uri
	- Contact Email: *your\_email@domain.ext*

**5.** Click **Save**.

# <span id="page-11-0"></span>**Step 5: Walk Through the Sample Code**

Once you've created your remote application, you can begin building client applications that use the REST API. Use the following samples to create a basic client application. Comments embedded in the sample explain each section of code.

#### **Java Sample Code**

This section walks through a sample Java client application that uses the REST API. The purpose of this sample application is to show the required steps for logging into the login server and to demonstrate the invocation and subsequent handling of several REST API calls. This sample application performs the following main tasks:

- **1.** Prompts the user for
	- API version
	- login URL
	- username
	- password
	- OAuth 2.0 consumer key
	- OAuth 2.0 consumer secret
- **2.** Uses the information friom the previous step to log in to the single login server and, if the login succeeds:
- **3.** Sends an HTTP GET request to the server URL: https://*instance*.salesforce.com/services/data/v24.0/sobjects/. This is equivalent to a calling describeGlobal() to retrieve a list of all available objects for the organization's data.
- **4.** Sends an HTTP GET request to the server URL: https://*instance*.salesforce.com/services/data/v24.0/sobjects/Merchandise\_\_c/describe/. This is equivalent to a calling describeSObject() to retrieve metadata (field list and object properties) for the specified object.
- **5.** Sends an HTTP POST request to the server URL: https://instance.salesforce.com/services/data/v24.0/sobjects/Merchandise\_c/passing a JSON object in the request body. This is equivalent to a calling create() to a record corresponding to the JSON object.
- <span id="page-11-1"></span>**6.** Sends an HTTP GET request to the server URL: https://instance.salesforce.com/services/data/v24.0/query/?q=SELECT+Name+FROM+Merchandise\_c. This is equivalent to a calling query(), passing a simple query string ( **"**SELECT Name FROM Merchandise\_\_c**"**), and iterating through the returned QueryResult.

# **Java Sample Code**

```
package com.example.sample.rest;
import java.awt.Desktop;
import java.io.BufferedReader;
import java.io.FileNotFoundException;
import java.io.InputStream;
import java.io.InputStreamReader;
import java.io.IOException;
import java.io.UnsupportedEncodingException;
import java.net.URI;
import java.net.URISyntaxException;
import java.net.URLEncoder;
import org.apache.http.Header;
import org.apache.http.HttpResponse;
```

```
import org.apache.http.StatusLine;
import org.apache.http.client.HttpClient;
import org.apache.http.client.methods.HttpGet;
import org.apache.http.client.methods.HttpPost;
import org.apache.http.entity.StringEntity;
import org.apache.http.impl.client.DefaultHttpClient;
import org.apache.http.message.BasicHeader;
import org.apache.http.params.BasicHttpParams;
import org.apache.http.params.HttpParams;
import com.google.gson.Gson;
import com.google.gson.JsonElement;
import com.google.gson.JsonObject;
import com.google.gson.JsonParser;
public class RestClient extends Object {
 private static BufferedReader reader =
     new BufferedReader(new InputStreamReader(System.in));
 private static String OAUTH_ENDPOINT = "/services/oauth2/token";
  private static String REST ENDPOINT = "/services/data";
 UserCredentials userCredentials;
 String restUri;
 Header oauthHeader;
 Header prettyPrintHeader = new BasicHeader("X-PrettyPrint", "1");
 Gson gson;
 OAuth2Response oauth2Response;
 public static void main(String[] args) {
   RestClient client = new RestClient();
    client.oauth2Login( client.getUserCredentials() );
   client.testRestData();
  }
 public RestClient() {
   qson = new Gson();
  }
 public HttpResponse oauth2Login(UserCredentials userCredentials) {
   HttpResponse response = null;
    this.userCredentials = userCredentials;
   String loginHostUri = "https://" +
       userCredentials.loginInstanceDomain + OAUTH_ENDPOINT;
    try {
      HttpClient httpClient = new DefaultHttpClient();
      HttpPost httpPost = new HttpPost(loginHostUri);
      StringBuffer requestBodyText =
         new StringBuffer("grant type=password");
      requestBodyText.append("&username=");
      requestBodyText.append(userCredentials.userName);
      requestBodyText.append("&password=");
      requestBodyText.append(userCredentials.password);
      requestBodyText.append("&client_id=");
      requestBodyText.append(userCredentials.consumerKey);
      requestBodyText.append("&client_secret=");
      requestBodyText.append(userCredentials.consumerSecret);
      StringEntity requestBody =
          new StringEntity(requestBodyText.toString());
      requestBody.setContentType("application/x-www-form-urlencoded");
      httpPost.setEntity(requestBody);
      httpPost.addHeader(prettyPrintHeader);
      response = httpClient.execute(httpPost);
      if ( response.getStatusLine().getStatusCode() == 200 ) {
        InputStreamReader inputStream = new InputStreamReader(
            response.getEntity().getContent()
       );
        oauth2Response = gson.fromJson( inputStream,
            OAuth2Response.class );
        restUri = oauth2Response.instance_url + REST_ENDPOINT +
            "/v" + this.userCredentials.apiVersion +".0";
        System.out.println("\nSuccessfully logged in to instance: " +
```

```
restUri);
      oauthHeader = new BasicHeader("Authorization", "OAuth " +
          oauth2Response.access_token);
    } else {
      System.out.println("An error has occured.");
      System.exit(-1);
    }
  } catch (UnsupportedEncodingException uee) {
   uee.printStackTrace();
  } catch (IOException ioe) {
   ioe.printStackTrace();
  } catch (NullPointerException npe) {
   npe.printStackTrace();
  }
 return response;
}
public void testRestData() {
  String responseBody = restGet(restUri);
 responseBody = restGet(restUri + "/sobjects/");
 responseBody = restGet(restUri +
      "/sobjects/Merchandise__c/describe/");
  responseBody = restPost(restUri +
      "/sobjects/Merchandise c/\mathsf{''}, "{ \"Name\" : \"Wee Jet\" }\n\n");
  System.out.println(responseBody);
 JsonParser jsonParser = new JsonParser();
 JsonElement jsonElement = jsonParser.parse(responseBody);
 String id = jsonElement.getAsJsonObject().get("id").getAsString();
 responseBody = restGet(restUri +
      "/sobjects/Merchandise__c/" + id);
 System.out.println(responseBody);
  responseBody = restPost(restUri +
      "/sobjects/Merchandise_c/", "{ \"Name\" : \"Zeppelin GmbH\" }\n\n");
  System.out.println(responseBody);
  responseBody = restGet(restUri"/query/?q=SELECT+Name+FROM+Merchandise__c");
  System.out.println(responseBody);
  responseBody = restPatch(restUri +
      "/sobjects/Merchandise c'' + id, "{ \"Name\" : \"Dry Twig.\" }\n\n");
 System.out.println(responseBody);
  responseBody = restGet(restturi"/sobjects/Merchandise__c/" + id);
 System.out.println(responseBody);
}
public String restGet(String uri) {
 String result = "";
 printBanner("GET", uri);
  try {
    HttpClient httpClient = new DefaultHttpClient();
    HttpGet httpGet = new HttpGet(uri);
   httpGet.addHeader(oauthHeader);
   httpGet.addHeader(prettyPrintHeader);
   HttpResponse response = httpClient.execute(httpGet);
   result = getBody( response.getEntity().getContent() );
  } catch (IOException ioe) {
   ioe.printStackTrace();
  } catch (NullPointerException npe) {
   npe.printStackTrace();
  }
  return result;
}
public String restPatch(String uri, String requestBody) {
 String result = "";
  printBanner("PATCH", uri);
  try {
    HttpClient httpClient = new DefaultHttpClient();
    HttpPatch httpPatch = new HttpPatch(uri);
    httpPatch.addHeader(oauthHeader);
```

```
httpPatch.addHeader(prettyPrintHeader);
    StringEntity body = new StringEntity(requestBody);
    body.setContentType("application/json");
    httpPatch.setEntity(body);
    HttpResponse response = httpClient.execute(httpPatch);
    result = response.getEntity() != null ?
         getBody( response.getEntity().getContent() ) : "";
   } catch (IOException ioe) {
    ioe.printStackTrace();
   } catch (NullPointerException npe) {
    npe.printStackTrace();
  }
  return result;
}
public String restPatchXml(String uri, String requestBody) {
  String result = "";
  printBanner("PATCH", uri);
  try {
    HttpClient httpClient = new DefaultHttpClient();
    HttpPatch httpPatch = new HttpPatch(uri);
    httpPatch.addHeader(oauthHeader);
    httpPatch.addHeader(prettyPrintHeader);
    httpPatch.addHeader( new BasicHeader("Accept", "application/xml") );
    StringEntity body = new StringEntity(requestBody);
    body.setContentType("application/xml");
    httpPatch.setEntity(body);
    HttpResponse response = httpClient.execute(httpPatch);
    result = getBody( response.getEntity().getContent() );
   } catch (IOException ioe) {
    ioe.printStackTrace();
   } catch (NullPointerException npe) {
    npe.printStackTrace();
   }
  return result;
}
public String restPost(String uri, String requestBody) {
  String result = null;
  printBanner("POST", uri);
  try {
    HttpClient httpClient = new DefaultHttpClient();
    HttpPost httpPost = new HttpPost(uri);
    httpPost.addHeader(oauthHeader);
    httpPost.addHeader(prettyPrintHeader);
    StringEntity body = new StringEntity (requestBody) ;
    body.setContentType("application/json");
    httpPost.setEntity(body);
    HttpResponse response = httpClient.execute(httpPost);
    result = getBody( response.getEntity().getContent() );
   } catch (IOException ioe) {
    ioe.printStackTrace();
   } catch (NullPointerException npe) {
    npe.printStackTrace();
   }
  return result;
}
 /**
 * Extend the Apache HttpPost method to implement an HttpPost
 * method.
 */
public static class HttpPatch extends HttpPost {
  public HttpPatch(String uri) {
    super(uri);
  }
  public String getMethod() {
    return "PATCH";
   }
```

```
}
 static class OAuth2Response {
   public OAuth2Response() {
    }
   String id;
   String issued_at;
   String instance_url;
   String signature;
   String access token;
  }
 class UserCredentials {
   String grantType;
   String userName;
   String password;
   String consumerKey;
   String consumerSecret;
   String loginInstanceDomain;
   String apiVersion;
  }
 // private methods
 private String getUserInput(String prompt) {
   String result = "";
   try {
     System.out.print(prompt);
     result = reader.readLine();
    } catch (IOException ioe) {
     ioe.printStackTrace();
   }
   return result;
  }
 private void printBanner(String method, String uri) {
System.out.println("\n--------------------------------------------------------------------\n");
    System.out.println("HTTP Method: " + method);
   System.out.println("REST URI: " + uri);
System.out.println("\n--------------------------------------------------------------------\n");
  }
 private String getBody(InputStream inputStream) {
   String result = "";
    try {
       BufferedReader in = new BufferedReader(
           new InputStreamReader(inputStream)
       );
       String inputLine;
       while ( (inputLine = in.readLine() ) != null ) {
         result += inputLine;
         result += "\overline{\n}";
        }
       in.close();
   } catch (IOException ioe) {
      ioe.printStackTrace();
   }
   return result;
  }
 private UserCredentials getUserCredentials() {
   UserCredentials userCredentials = new UserCredentials();
   userCredentials.loginInstanceDomain =
       getUserInput("Login Instance Domain: ");
   userCredentials.apiVersion = getUserInput("API Version: ");
   userCredentials.userName = getUserInput("UserName: ");
```

```
userCredentials.password = getUserInput("Password: ");
    userCredentials.consumerKey = getUserInput("Consumer Key: ");
    userCredentials.consumerSecret = g
        etUserInput("Consumer Secret: ");
    userCredentials.grantType = "password";
    return userCredentials;
 }
}
```
# <span id="page-17-0"></span>**OVERVIEW**

# <span id="page-17-1"></span>**Database.com User Licenses**

A user license entitles a user to particular functionality within Database.com. The following user licenses are delivered with Database.com.

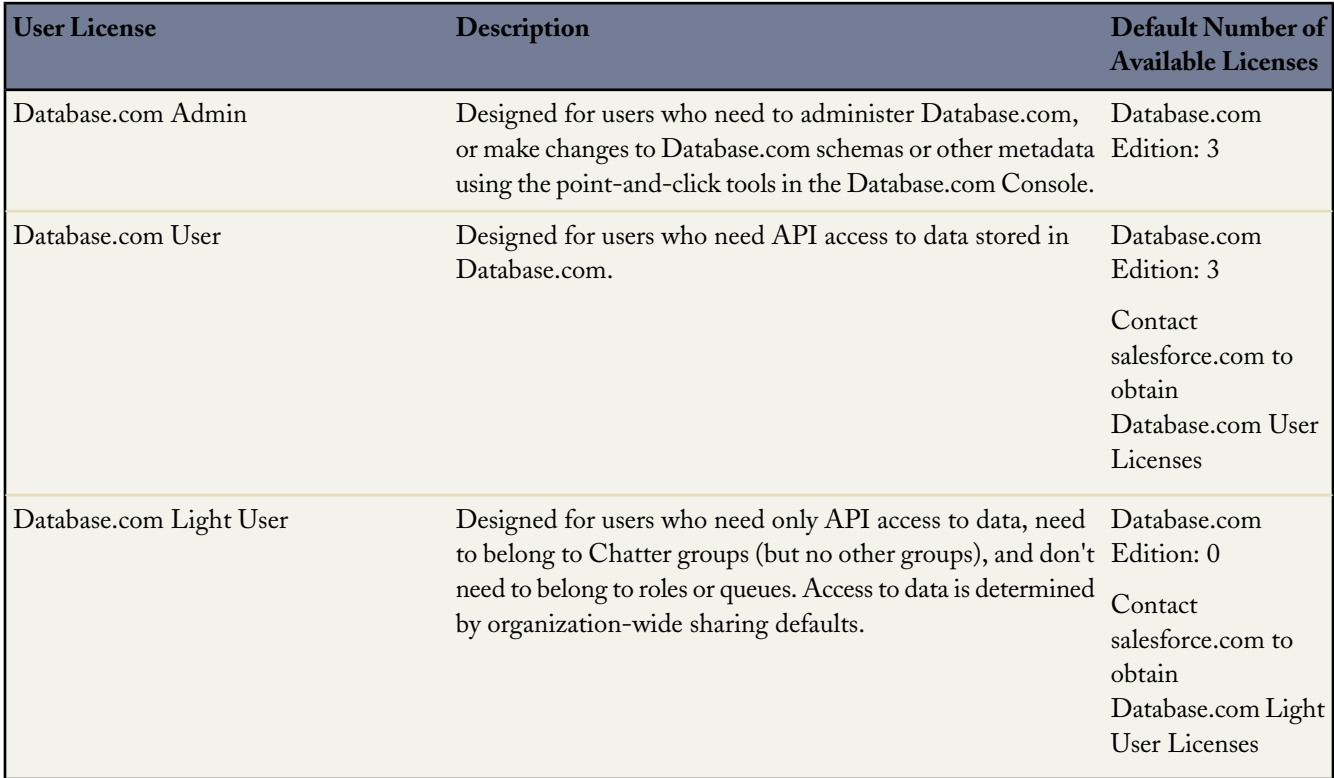

To view your organization's number of active user licenses, click **Company Profile** > **Company Information** in the Database.com Console.

<span id="page-17-2"></span>To increase your number of available licenses, contact salesforce.com.

You can also purchase additional licenses using the Database.com console. Click **Checkout Summary**, click **Proceed to Checkout**, and follow the instructions on the page.

# **Data Model**

Database.com's database model includes the data storage features that you'd expect from a typical relational database, augmented with powerful metadata-driven features you can use to quickly and easily create applications.

# <span id="page-18-0"></span>**Database.com Terminology**

To reflect the added functionality provided by metadata-driven features, Database.com uses different terminology compared to a relational database.

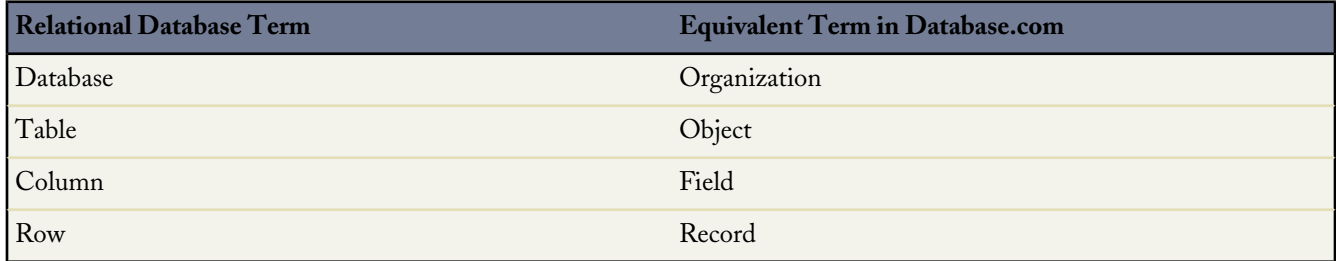

In a relational database, tables contain columns (to define the data types) and rows (to store the data). You relate tables to other tables by using primary keys and foreign keys, which map the rows of one table to the rows of another table.

<span id="page-18-1"></span>In Database.com, an *organization* is the equivalent of a database, but with built-in user identity, security, and social features. *Objects* contain *fields* and *records*. You relate objects to other objects by using *relationship fields*, such as *lookup relationships* and *master-detail relationships*, instead of primary and foreign keys.

# **Database.com Field Types**

Database.com's field types allow you to store data and easily configure how the data is used by applications accessing your database. The following table describes some of Database.com's field types.

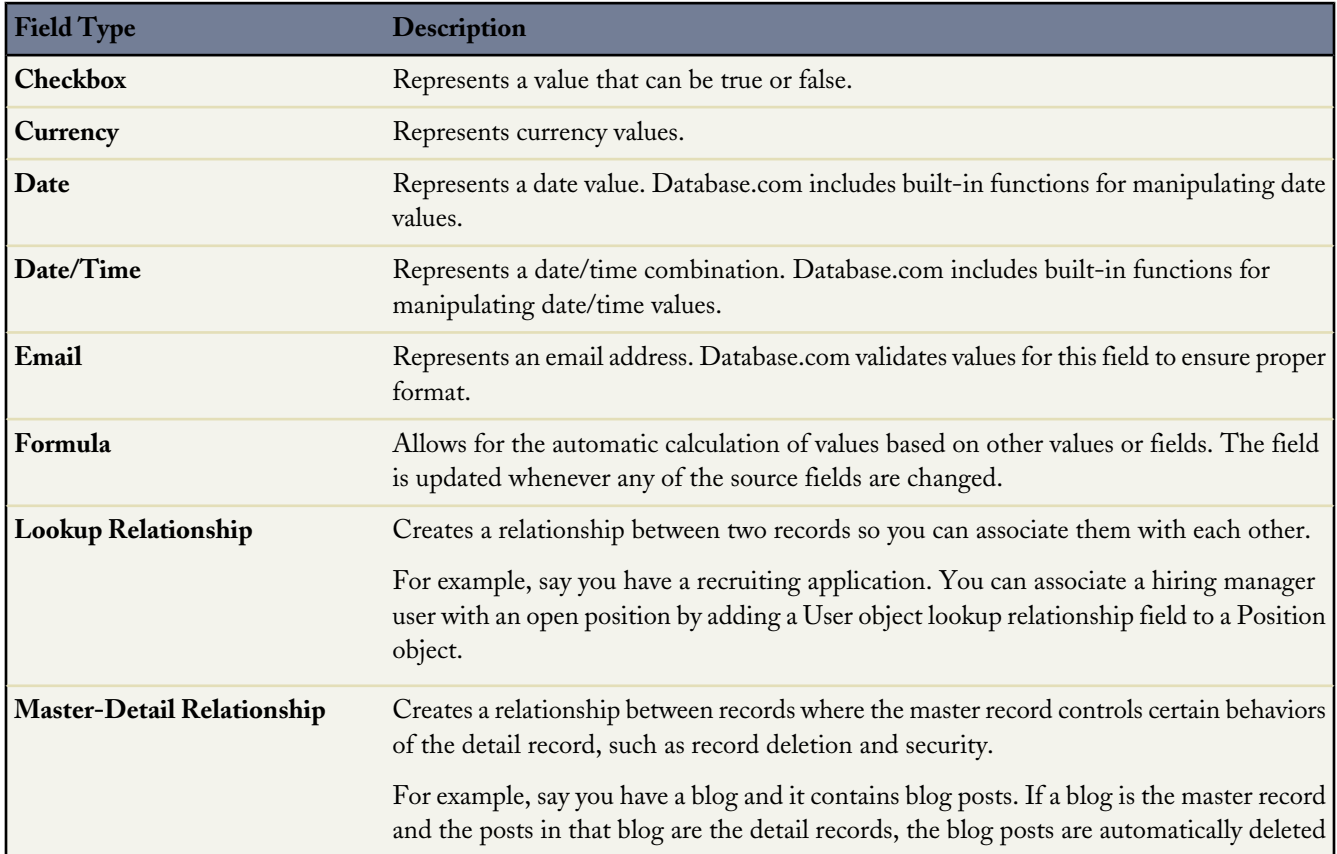

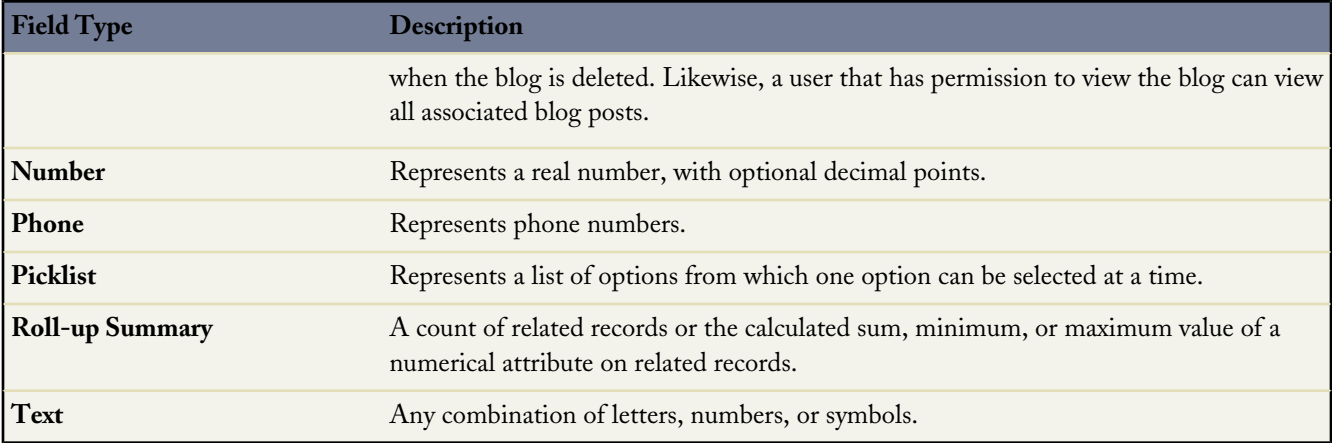

<span id="page-19-0"></span>**See Also:**

["Field Types" in the Force.com SOAP API Developer's Guide](http://www.salesforce.com/us/developer/docs/api/index_Left.htm#StartTopic=Content/field_types.htm?SearchType=Stem)

# **Identity Field**

All Database.com objects include an ID field that contains a 15-character unique identifier for each record in the object. This field is analogous to a primary key in relational databases.

<span id="page-19-1"></span>**See Also:**

["ID Field Type" in the Force.com SOAP API Developer's Guide](http://www.salesforce.com/us/developer/docs/api/index_Left.htm#StartTopic=Content/field_types.htm?SearchType=Stem)

# **Data Queries**

In Database.com, you can query your data by using the following:

#### **Database.com Object Query Language (SOQL)**

Use SOQL to construct simple but powerful query strings. In a manner similar to SQL, SOQL is an object query language that uses relationships, instead of joins, to support intuitive navigation of data. Use SOQL in the following contexts:

- In the queryString parameter in the query() call to select records for a single object
- In Apex statements
- In the Schema Explorer of the Force.com IDE

#### **Database.com Object Search Language (SOSL)**

Use SOSL to construct text searches in the following contexts:

- In the search () call to find records for one or more objects
- In Apex statements
- In the Schema Explorer of the Force.com IDE

### <span id="page-20-0"></span>**SOQL Example**

Similar to the SELECT command in SQL, SOQL allows you to specify the source object, a list of fields to retrieve, and conditions for selecting rows in the source object.

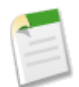

**Note:** SOQL does not support all advanced features of the SQL SELECT command. For example, you cannot use SOQL to perform arbitrary join operations, use wildcards in field lists, or use calculation expressions.

SOQL uses the SELECT statement combined with filtering statements to return sets of data, which may optionally be ordered:

```
SELECT one or more fields
FROM an object
WHERE filter statements and, optionally, results are ordered
```
For example, the following SOQL query returns the value of the Id and Name field for all Merchandise records if the value of Name is Wee Jet:

```
SELECT Id, Name
FROM Merchandise c
WHERE Name = Weee^- \text{Jet}
```
Note that you can embed SOQL queries directly into your Apex code by surrounding the query in brackets. For example:

```
Merchandise c m = [SELECT Id, Name
                   FROM Merchandise c
                   WHERE Name = 'Wee Jet']
```
<span id="page-20-1"></span>**See Also:**

```
"Salesforce Object Query Language (SOQL)" in the Database.com SOQL and SOSL Reference Guide
"An Introduction to the Force.com IDE"
```
### **SOSL Examples**

The following SOSL examples search for text in Database.com.

Look for joe anywhere in the system. Return the IDs of the records where joe is found.

```
FIND {joe}
```
Look for the name Joe Smith anywhere in the system, in a case-insensitive search. Return the IDs of the records where Joe Smith is found.

FIND {Joe Smith}

Delimiting "and" and "or" as literals when used alone:

```
FIND {"and" or "or"}
FIND {"joe and mary"}
FIND {in}
```
FIND {returning} FIND {find}

**See Also:**

["About SOSL" in the Database.com SOQL and SOSL Reference Guide](http://www.salesforce.com/us/developer/docs/dbcom_soql_sosl/index.htm) ["An Introduction to the Force.com IDE"](http://wiki.developerforce.com/index.php/An_Introduction_to_Force_IDE)

### <span id="page-21-0"></span>**SQL and Database.com**

<span id="page-21-1"></span>If you need to use SQL with Database.com, you can employ drivers for ODBC and JDBC that are provided by third-party vendors such as Progress Software.

# **Authentication and Security**

Traditional databases assume that you implement your application security within the application tier. While you can use this approach with Database.com, you wouldn't be taking advantage of Database.com's sophisticated, declarative user and security model. This model has been proven not only with Database.com applications, but also with all the applications developers have created using the Force.com platform. Because this model abstracts security functionality from application code, it increases flexibility and improves time to market.

The Database.com user and security model includes:

- Identity and user management
- Data security access and sharing controls
- Automatic authentication
- <span id="page-21-2"></span>User profiles and permission sets
- A social data model and social APIs

### **Layered Security and Sharing Design**

Specifying the data set that each user or group of users can access is one of the key decisions that affects data security. When deciding on the data that you want to expose to your users, it's necessary to strike a balance between limiting access to data (to reduce the risk of stolen or misused data) and providing your users with the ability to access data that's critical to their success.

To help you meet your data security, Database.com provides a flexible, layered sharing design that makes it easy to expose different data sets to different sets of users. You can:

- Use permission sets and profiles to specify the objects that users can access
- Employ field-level security to specify the fields that a user can access
- Manage organization-wide sharing settings, define a role hierarchy, and create sharing rules to specify the individual records that a user can view and edit

Use the following security and sharing settings to control users' access to data.

#### **Object-Level Security (Permission Sets and Profiles)**

Object-level security provides the bluntest way to control data. Using object permissions, you can prevent a user from viewing, creating, editing, or deleting any instance of a particular type of object. Object permissions let you hide entire objects from particular users, so they don't even know that type of data exists.

You specify object permissions in *permission sets* and *profiles*. Permission sets and profiles are collections of access settings and permissions that determine what a user can do in the application, similar to a group in a Windows network, where all members of the group have the same folder permissions and access to the same software.

#### **Field-Level Security (Permission Sets and Profiles)**

Field-level security controls whether a user can see, edit, and delete the value for a particular field on an object. It lets you protect sensitive fields without having to hide the whole object from users. Field-level security is also controlled in permission sets and profiles.

#### **Record-Level Security (Sharing)**

After setting object- and field-level access permissions, you may want to configure access settings for the actual records themselves. Record-level security lets you give users access to some object records, but not others.

To specify record-level security, set your organization-wide sharing settings, define a hierarchy, and create sharing rules.

- **Organization-wide sharing settings**—The first step in record-level security is to determine the organization-wide sharing settings for each object. Organization-wide sharing settings specify the default level of access users have to each others' records. The settings can be Private, Public Read Only, or Public Read/Write. You use organization-wide sharing settings to lock down your data to the most restrictive level, and then use the other record-level security and sharing tools to selectively open up access to other users. For example, let's say users have read and edit permissions on an object, and the organization-wide sharing setting is Read-Only. By default, those users can view all object records, but can't edit any unless they own the record or are granted additional permissions.
- **Role hierarchy**—Once you've specified organization-wide sharing settings, the first way you can give wider access to records is with a role hierarchy. Similar to an organization chart, a role hierarchy represents a level of data access that a user or group of users needs. In a role hierarchy, users higher in the hierarchy always have access to the data visible to users below them in the hierarchy. This ensures that managers always have access to the same data as their employees, regardless of the organization-wide default settings. Role hierarchies don't have to match your organization chart exactly. Instead, each role in the hierarchy should represent a level of data access that a user or group of users needs.
- **Sharing rules**—Sharing rules let you make automatic exceptions to organization-wide sharing settings for particular sets of users, to give them access to records they don't own or can't normally see. Sharing rules, like role hierarchies, are only used to give users additional access to records—they can't be stricter than your organization-wide default settings. Sharing rules work best when defined for a particular set of users that you determine or predict in advance, rather than a set of users that frequently changes. A set of users can be a public group, a role, or a queue.
- **Apex managed sharing**—If sharing rules don't provide the control you need, you can use Apex managed sharing to programmatically share objects. When you use Apex managed sharing to share an object, only users with the "Modify All Data" permission can add or change the sharing on the object's record, and the sharing access is maintained across record owner changes.

#### **See Also:**

["Object Permissions" in the Database.com Online Help](http://docs.database.com/dbcom/en-us/db_help/users_profiles_object_perms.htm) ["Managing Field-Level Security" in the Database.com Online Help](http://docs.database.com/dbcom/en-us/db_help/dbcom_help_managing_field-level_security.htm) ["Setting Your Organization-Wide Sharing Defaults" in the Database.com Online Help](http://docs.database.com/dbcom/en-us/db_help/admin_sharing.htm) ["Managing Roles" in the Database.com Online Help](http://docs.database.com/dbcom/en-us/db_help/dbcom_help_managing_roles.htm) ["Creating Custom Object Sharing Rules" in the Database.com Online Help](http://docs.database.com/dbcom/en-us/db_help/security_sharing_rules_create_cust_obj.htm) [Database.com Apex Code Developer's Guide](http://www.salesforce.com/us/developer/docs/dbcom_apex/index.htm)

# <span id="page-23-0"></span>**OAuth**

You can use the OAuth protocol to authenticate applications that access data in Database.com. OAuth is an open protocol that allows you to provide your users access to their data while protecting their account credentials. Enable OAuth by creating a remote access application, as described in [Step 4: Create a Remote Access Application](#page-10-0) on page 5.

#### **See Also:**

["Using OAuth to Authorize External Applications"](http://wiki.developerforce.com/index.php/Using_OAuth_to_Authorize_External_Applications)

# <span id="page-23-1"></span>**Database.com Limits**

#### **Object Limits**

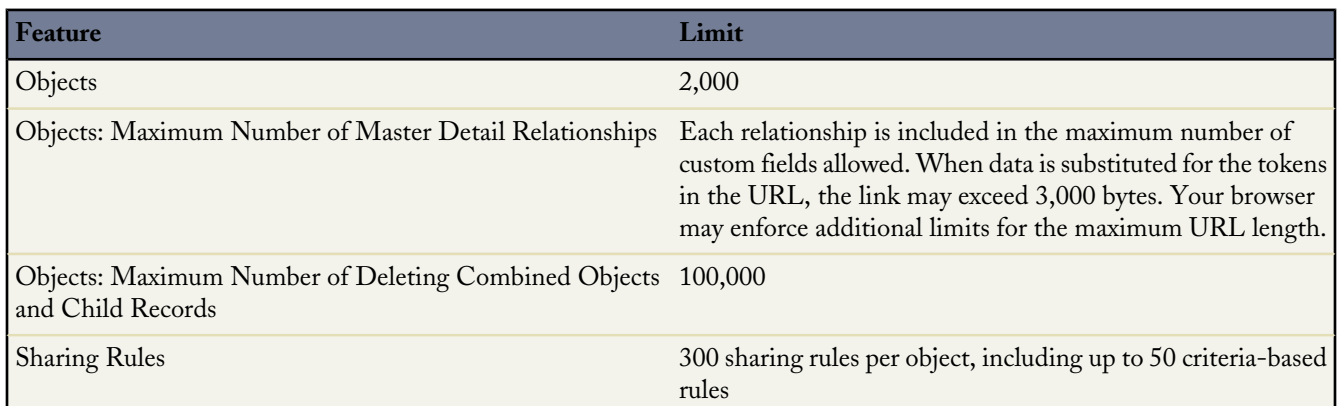

#### **Field Limits**

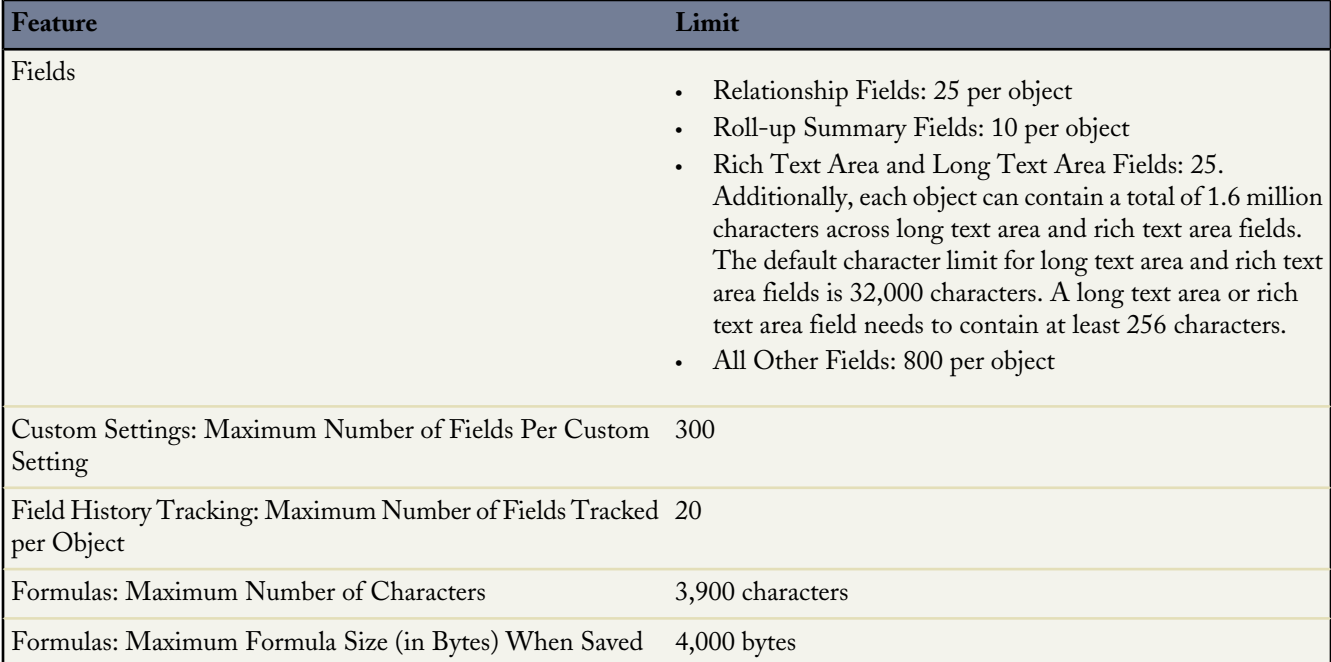

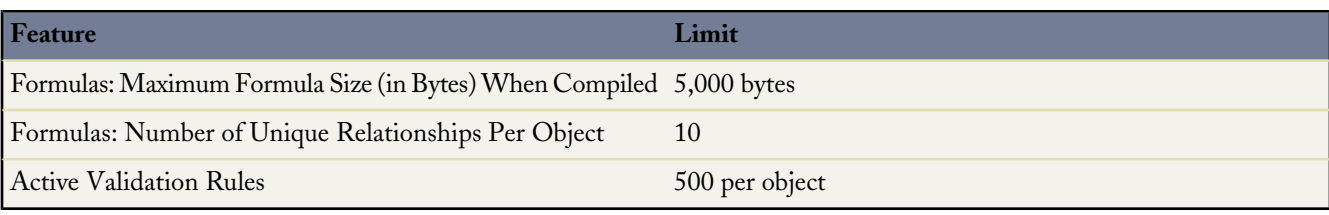

### **Administration Limits**

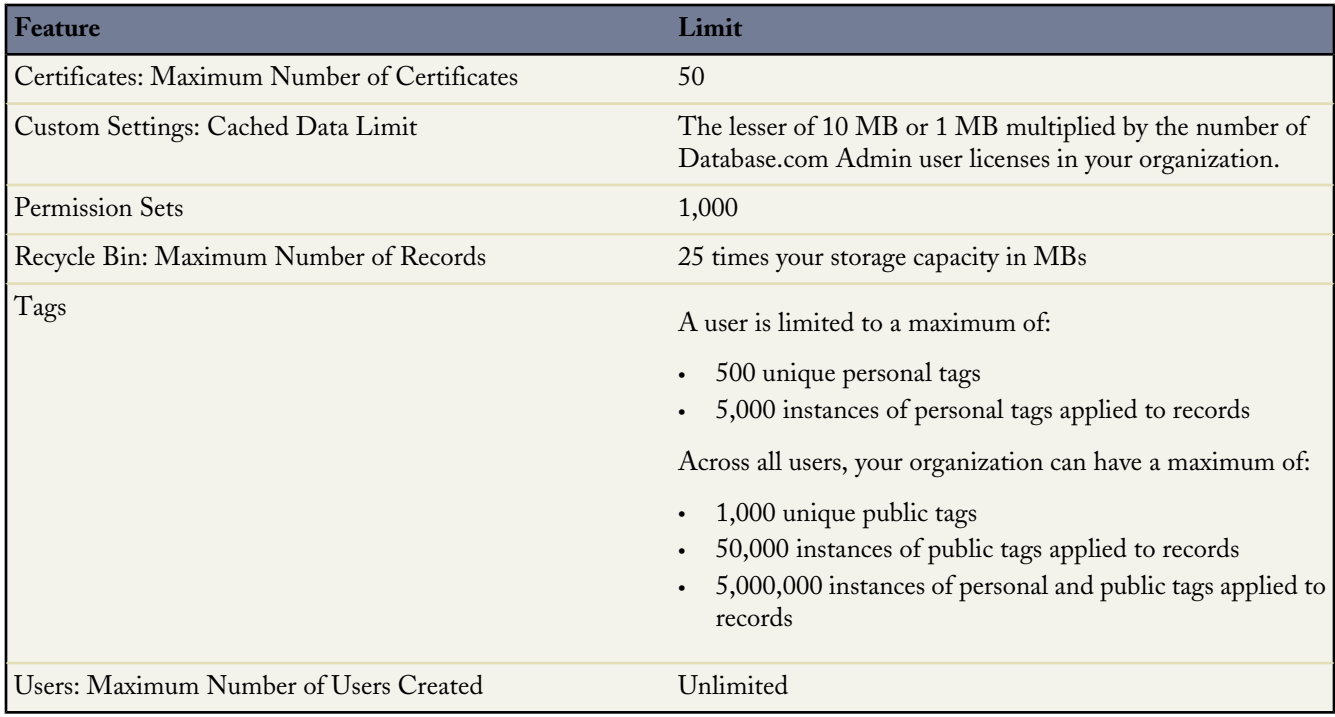

#### **Workflow Limits**

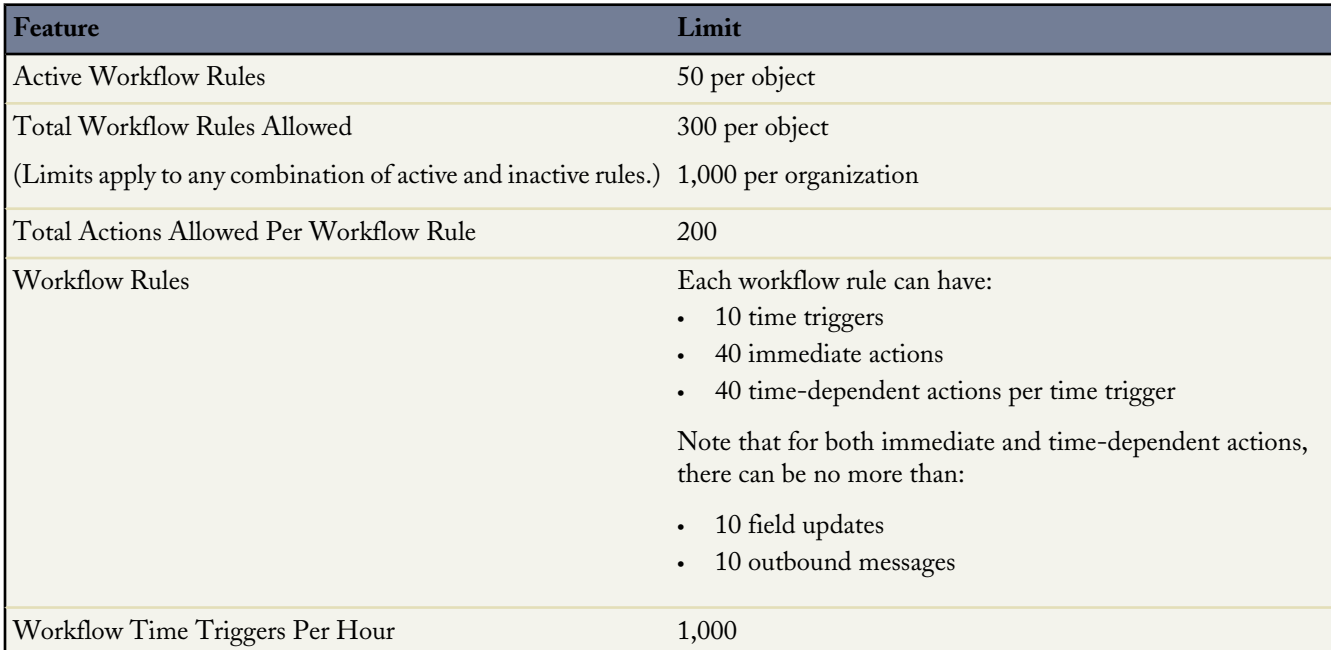

#### **Concurrent Web Requests Limits**

The limit for concurrent Web requests is 25.

#### **API Query Cursor Limits**

A user can have up to 10 query cursors open at a time. If 10 QueryLocator cursors are open when a client application, logged in as the same user, attempts to open a new one, then the oldest of the 10 cursors is released. If the client application attempts to open the released query cursor, an error results.

#### **Bulk API Limits**

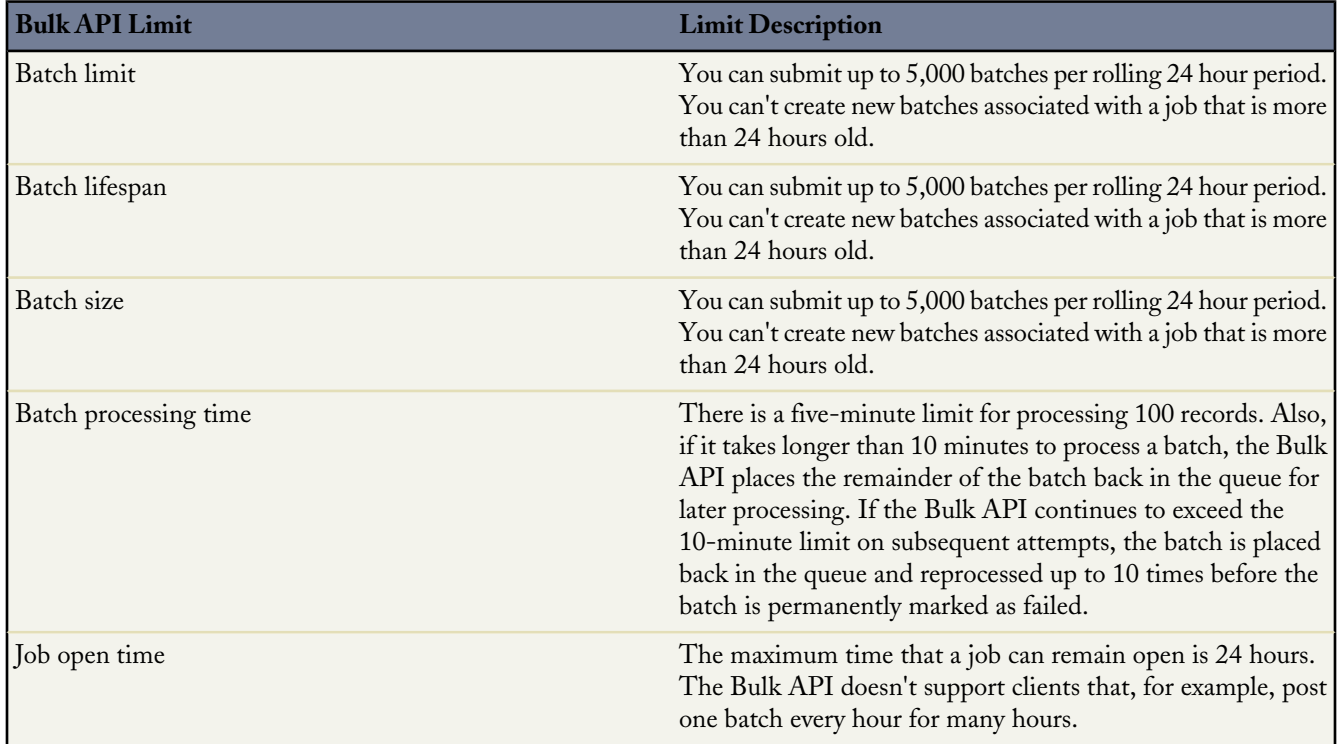

#### **Concurrent API Request Limits**

The following table lists the limits for various types of organizations for concurrent requests (calls) with a duration of 20 seconds or longer.

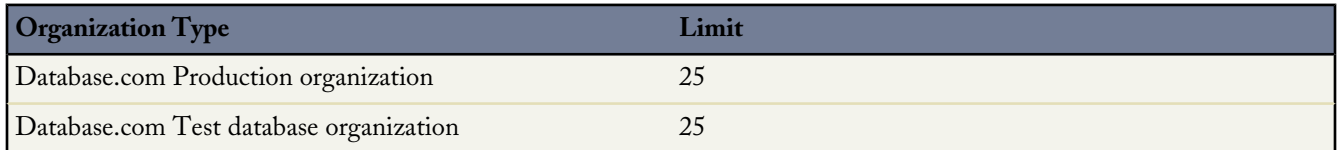

#### **Total API Request Limits**

The following table lists the limits for the total API requests (calls) per 24-hour period for an organization.

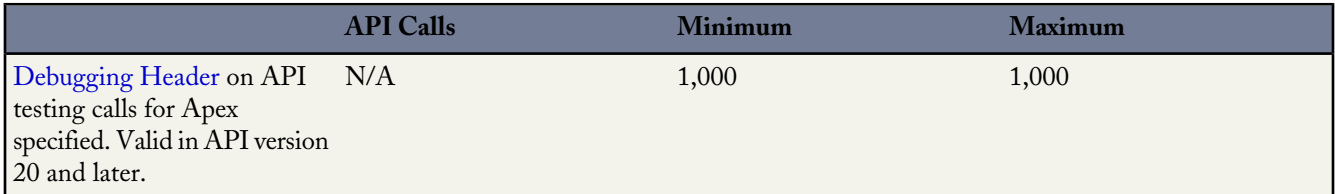

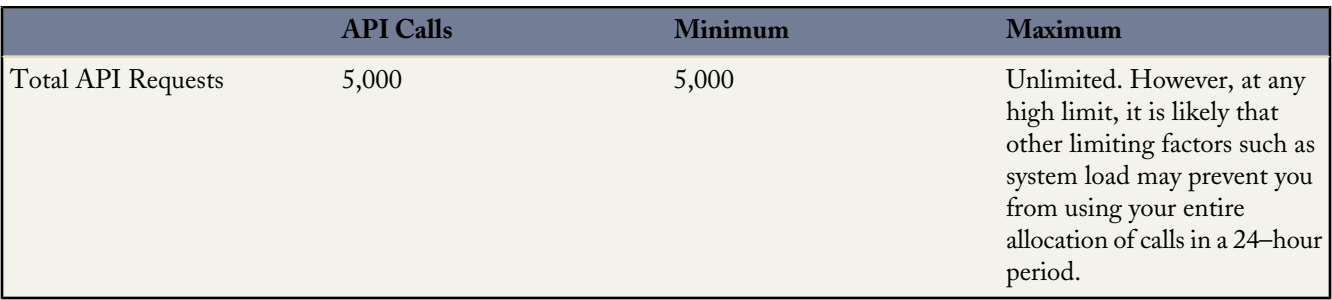

Limits are enforced against the aggregate of all API calls made by the organization in a 24 hour period; limits are not on a per-user basis. When an organization exceeds a limit, all users in the organization may be temporarily blocked from making additional calls. Calls will be blocked until usage for the preceding 24 hours drops below the limit.

In Database.com, administrators can view how many API requests have been issued in the last 24 hours on the Company Information page at **Company Profile** > **Company Information**.

Any action that sends a call to the API counts toward usage limits, except the following:

- Queries from a syndicated feed on a public site
- Outbound messages
- Apex callouts

#### **Apex Governor Limits**

Because Apex runs in a multitenant environment, the Apex runtime engine strictly enforces a number of limits to ensure that runaway Apex doesn't monopolize shared resources.

#### **Per-Transaction Apex Limits**

These limits count for each Apex transaction. For Batch Apex, these limits are reset for each execution of a batch of records in the execute method.

This table lists limits for synchronous Apex and asynchronous Apex (Batch Apex and future methods) when they're different. Otherwise, this table lists only one limit that applies to both synchronous and asynchronous Apex.

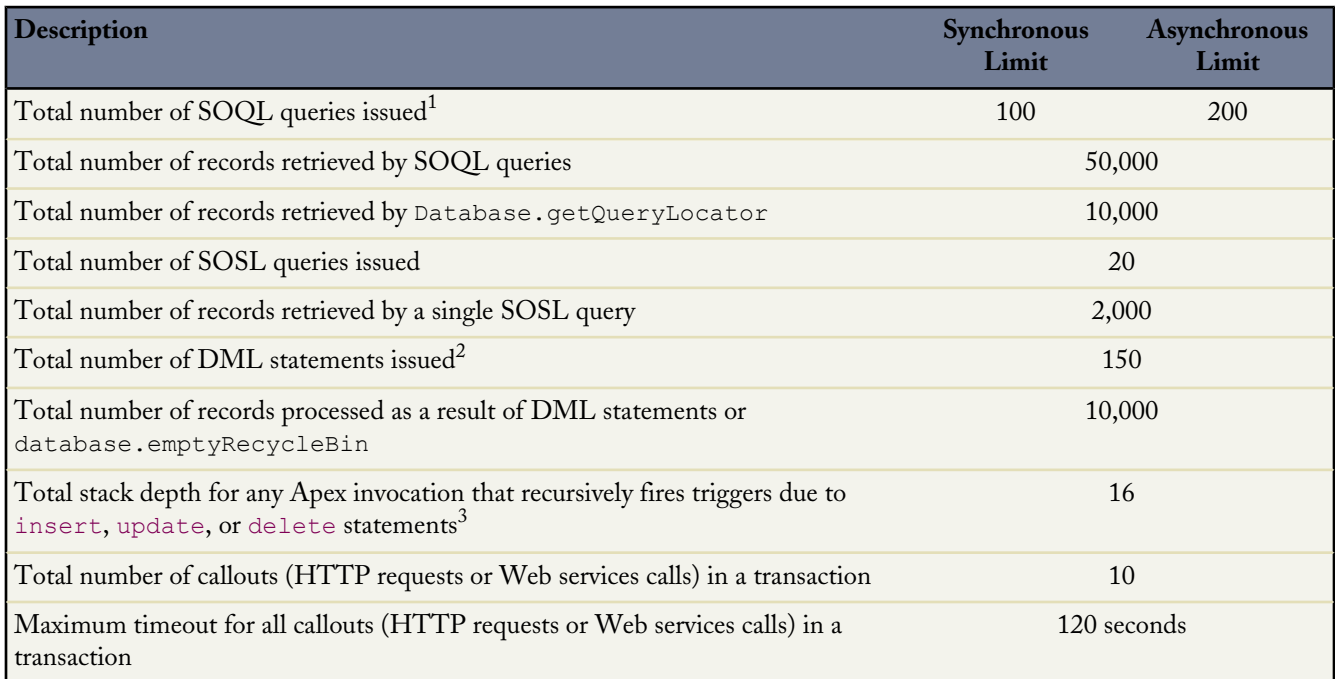

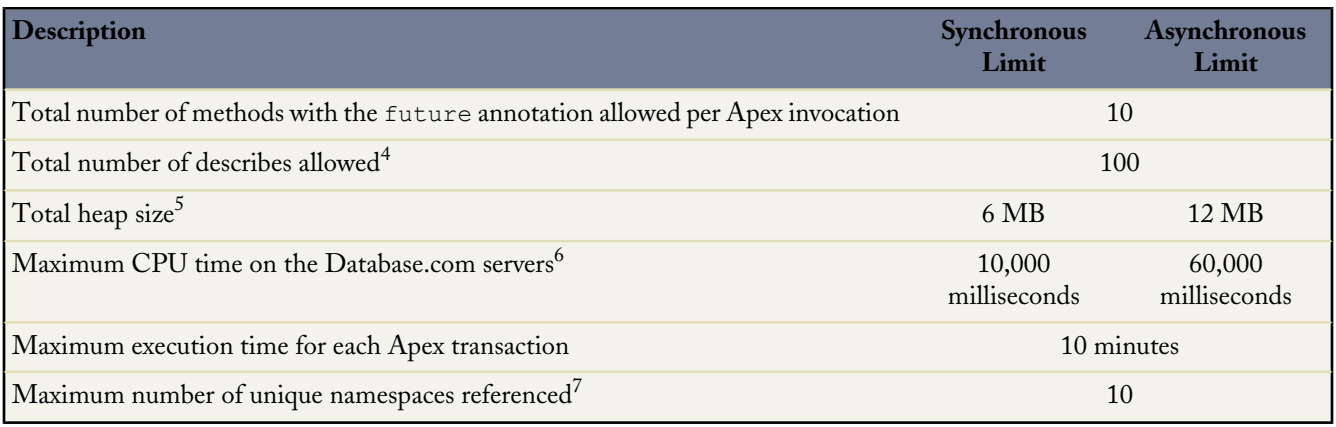

 $^{\rm 1}$  In a SOQL query with parent-child relationship sub-queries, each parent-child relationship counts as an additional query. These types of queries have a limit of three times the number for top-level queries. The row counts from these relationship queries contribute to the row counts of the overall code execution. In addition to static SOQL statements, calls to the following methods count against the number of SOQL statements issued in a request.

- Database.countQuery
- Database.getQueryLocator
- Database.query

 $^2$  Calls to the following methods count against the number of DML queries issued in a request.

- Approval.process
- Database.convertLead
- Database.emptyRecycleBin
- Database.rollback
- Database.setSavePoint
- delete and Database.delete
- insert and Database. insert
- merge and Database.merge
- undelete and Database.undelete
- update and Database.update
- upsert and Database.upsert
- System.runAs

 $^3$  Recursive Apex that does not fire any triggers with <code>insert,</code> <code>update,</code> or <code>delete</code> statements exists in a single invocation, with a single stack. Conversely, recursive Apex that fires a trigger spawns the trigger in a new Apex invocation, separate from the invocation of the code that caused it to fire. Because spawning a new invocation of Apex is a more expensive operation than a recursive call in a single invocation, there are tighter restrictions on the stack depth of these types of recursive calls.

<sup>4</sup> Describes include the following methods and objects.

- ChildRelationship objects
- RecordTypeInfo objects
- PicklistEntry objects
- fields calls
- $^5$  Email services heap size is 36 MB.

 $^6$  CPU time is calculated for all executions on the Database.com application servers occurring in one Apex transaction—for the executing Apex code, and any processes that are called from this code, such as package code and workflows. CPU time is private for a transaction and is isolated from other transactions. Operations that don't consume application server CPU time aren't counted toward CPU time. For example, the portion of execution time spent in the database for DML, SOQL, and SOSL isn't counted, nor is waiting time for Apex callouts.

 $^7$  In a single transaction, you can only reference 10 unique namespaces. For example, suppose you have an object that executes a class in a managed package when the object is updated. Then that class updates a second object, which in turn executes a different class in a different package. Even though the second package wasn't accessed directly by the first, because it occurs in the same transaction, it's included in the number of namespaces being accessed in a single transaction.

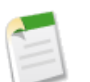

**Note:**

- Limits apply individually to each testMethod.
- Use the Limits methods to determine the code execution limits for your code while it is running. For example, you can use the getDMLStatements method to determine the number of DML statements that have already been called by your program, or the getLimitDMLStatements method to determine the total number of DML statements available to your code.

#### **Force.com Platform Apex Limits**

The limits in this table aren't specific to an Apex transaction and are enforced by the Force.com platform.

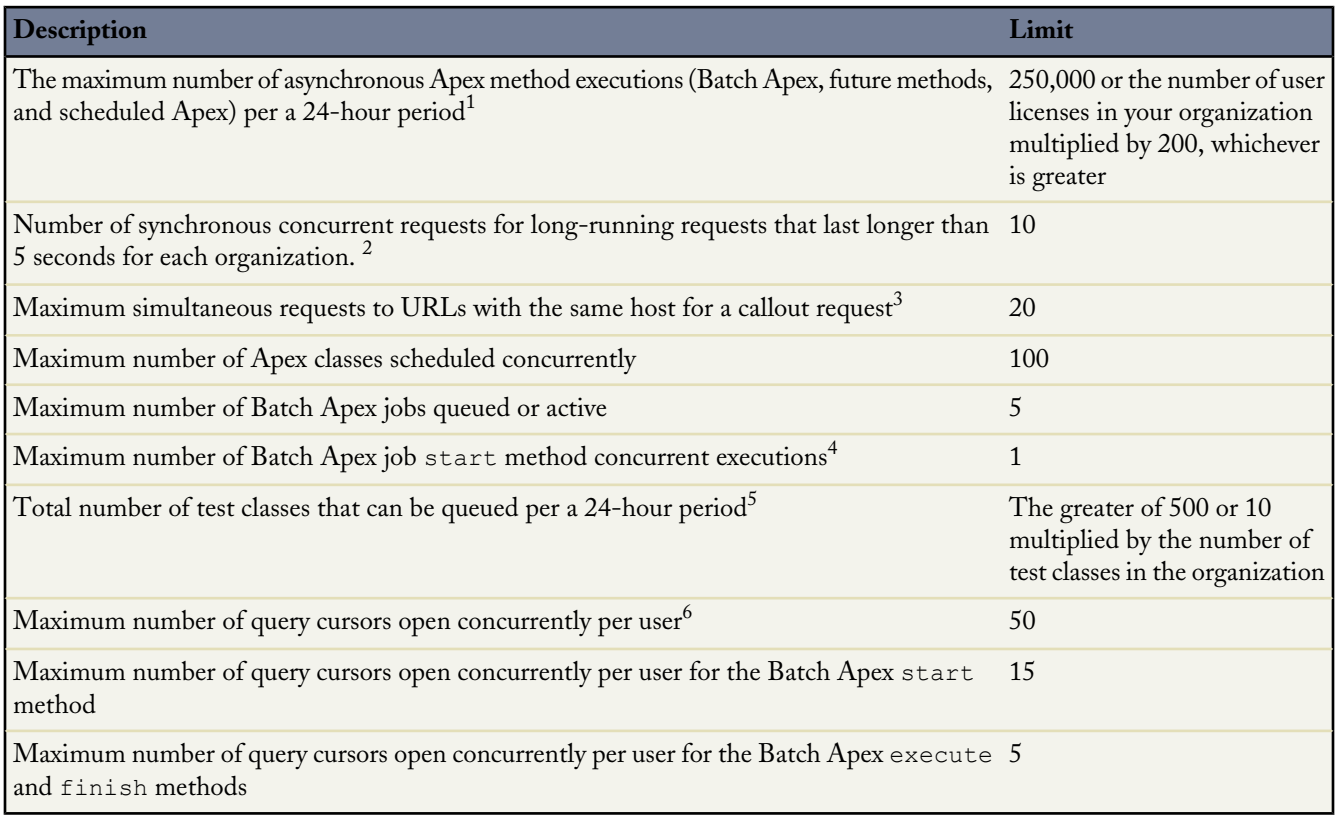

 $^1$  For Batch Apex, method executions include executions of the start, execute, and finish methods. This is an organization-wide limit and is shared with all asynchronous Apex: Batch Apex, scheduled Apex, and future methods.

 $^2$  If additional requests are made while the 10 long-running requests are still running, they're denied.

 $^3$  The host is defined by the unique subdomain for the URL, for example, www.mysite.com and extra.mysite.com are two different hosts. This limit is calculated across all organizations that access the same host. If this limit is exceeded, a CalloutException will be thrown.

 $^4$  Batch jobs that haven't started yet remain in the queue until they're started. Note that this limit doesn't cause any batch job to fail and execute methods of batch Apex jobs still run in parallel if more than one job is running.

 $^5$  This limit applies to tests running asynchronously. This includes tests started through the Database.com user interface including the Developer Console or by inserting ApexTestQueueItem objects using SOAP API.

 $^6$  For example, if 50 cursors are open and a client application still logged in as the same user attempts to open a new one, the oldest of the 50 cursors is released. Cursor limits for different Database.com features are tracked separately. For example, you can have 50 Apex query cursors, 15 cursors for the Batch Apex start method, and 5 cursors for the Batch Apex execute and finish methods each.

#### **Static Apex Limits**

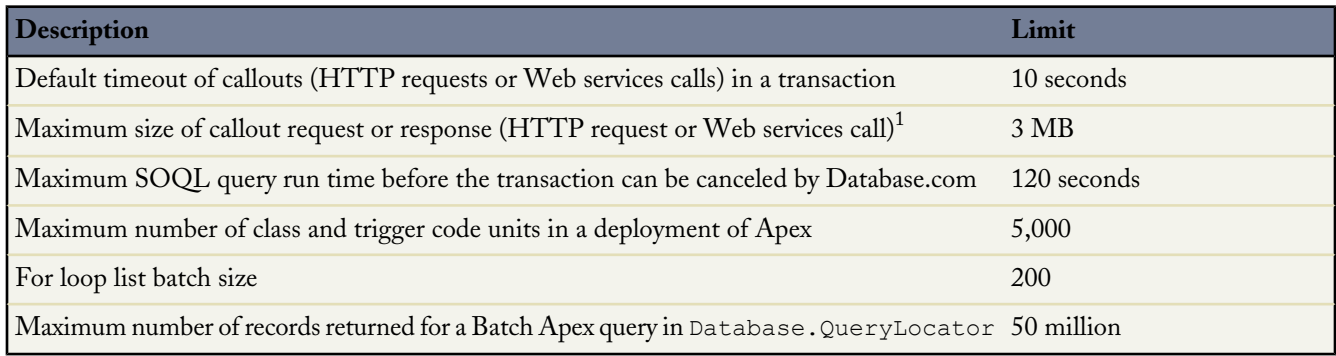

<sup>1</sup> The HTTP request and response sizes count towards the total heap size.

#### **Size-Specific Apex Limits**

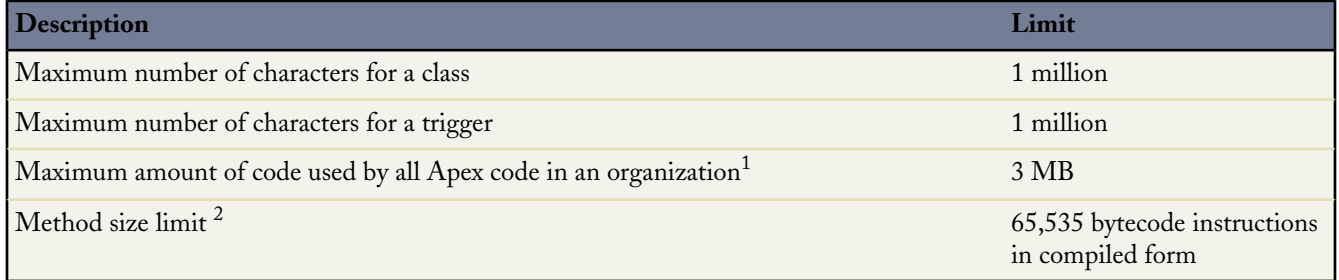

 $^{\rm 1}$  This limit does not apply to certified managed packages installed from AppExchange (that is, an app that has been marked AppExchange Certified). The code in those types of packages belong to a namespace unique from the code in your organization. For more information on AppExchange Certified packages, see the Force.com AppExchange online help. This limit also does not apply to any code included in a class defined with the @isTest annotation.

 $^2$  Large methods that exceed the allowed limit cause an exception to be thrown during the execution of your code.

#### **Miscellaneous Apex Limits**

#### **SOQL Query Performance**

For best performance, SOQL queries must be selective, particularly for queries inside of triggers. To avoid long execution times, non-selective SOQL queries may be terminated by the system. Developers will receive an error message when a non-selective query in a trigger executes against an object that contains more than 100,000 records. To avoid this error, ensure that the query is selective. See More Efficient SOQL Queries.

#### **Event Reports**

The maximum number of records that an event report returns for a user who is not a system administrator is 20,000; for system administrators, 100,000.

# <span id="page-30-0"></span>**DATABASE.COM FEATURES**

# <span id="page-30-1"></span>**Internal Database Services**

Database.com provides the following internal database services.

#### **Apex Stored Procedure Classes**

You can write Apex classes to perform data operations using Data Manipulation Language (DML), Database.com Object Query Language (SOQL), and Database.com Object Search Language (SOSL) to insert, update, delete, and query records.

#### **Apex Web Services**

Apex Web Services allow you to easily extend your database with new API methods.

#### **Formulas**

The Formula field type behaves much like a spreadsheet formula—the field's value is a calculation that's based on other values or fields. Formula fields can calculate and manipulate strings, dates, numbers, and regular expressions.

#### **Outbound Messages**

An outbound message is a workflow action that sends the information you specify to an endpoint you designate, such as an external service, in the form of a SOAP message.

#### **Security**

Database.com's flexible security model allows you to control who has access to the objects, records, and fields in your database.

#### **Track Field History**

Field history automatically tracks edits to records. Examples include tracking the user who edited the value of a field, the date and time when the value was changed, and the value of the field before and after the edit was made.

#### **Triggers**

Written in Apex, triggers are pieces of code that execute before or after a record is inserted, updated, deleted, or restored.

#### **Validation Rules**

Validation rules improve the quality of your data by preventing incorrect data from being saved.

Validation rules consist of an error condition and corresponding error message. For example, a validation rule can be used to ensure that the value of a field always falls within a particular range. If the number entered is not within the range, an error message is returned.

#### **Workflow Field Updates**

Workflow field updates allow you to automatically update a field value to one that you specify when a workflow rule is triggered.

#### *[Workflow](#page-31-0)*

#### *[Triggers](#page-31-1)*

**See Also:**

["What is Apex" in the Database.com Apex Code Developer's Guide](http://www.salesforce.com/us/developer/docs/dbcom_apex/index_Left.htm#StartTopic=Content/apex_intro_what_is_apex.htm) ["Exposing Apex Methods as Web Services" in the Database.com Apex Code Developer's Guide](http://www.salesforce.com/us/developer/docs/dbcom_apex/index_Left.htm#StartTopic=Content/apex_web_services.htm?SearchType=Stem) ["About Formulas" in the Database.com Online Help](http://docs.database.com/dbcom/en-us/customize_formuladef.htm) ["Managing Outbound Messages" in the Database.com Online Help](http://docs.database.com/dbcom/en-us/dbcom_help_managing_outbound_messages.htm) ["Securing Data Access" in the Database.com Online Help](http://docs.database.com/dbcom/en-us/security_data_access.htm) ["Tracking Field History" in the Database.com Online Help](http://docs.database.com/dbcom/en-us/tracking_field_history.htm) **[Triggers](#page-31-1)** ["About Validation Rules" in the Database.com Online Help](http://docs.database.com/dbcom/en-us/fields_about_field_validation.htm) ["Defining Field Updates" in the Database.com Online Help](http://docs.database.com/dbcom/en-us/workflow_defining_field_updates.htm)

### <span id="page-31-0"></span>**Workflow**

Database.com's workflow features enable you add standardized internal procedures, which are similar to triggers, to your application using point-and-click tools.

You design a *workflow rule* and associate it with a *workflow action*. A workflow action is triggered when its associated workflow rule executes.

Workflow actions include field updates and outbound messages. A field update automatically specifies a value for a field. An outbound message sends the information you specify to an endpoint you designate, such as an external service, in the form of a SOAP message. Outbound messages are a great way to notify external applications when specific events occur, or specific conditions have been met within Database.com.

Each workflow rule consists of:

- Criteria that determine when Database.com executes the workflow rule. Any change that causes a record to match this criteria can trigger the workflow rule—even changes to hidden fields.
- Workflow actions.
- Time-dependent actions that Database.com queues when the workflow rule executes.

You can use the Developer Console to debug workflow rules. The Developer Console lets you view debug log details and information about workflow rules and actions, such as the name of the user who triggered the workflow rule and the name and ID of the record being evaluated.

<span id="page-31-1"></span>**See Also:**

["Creating Workflow Rules" in the Database.com Online Help](http://docs.database.com/dbcom/en-us/creating_workflow_rules.htm) ["Using the Developer Console" in the Database.com Apex Code Developer's Guide](http://www.salesforce.com/us/developer/docs/dbcom_apex/index_Left.htm#StartTopic=Content/apex_debugging_system_log_console.htm?SearchType=Stem)

### **Triggers**

Every trigger runs with a set of context variables that provide access to the records that caused the trigger to fire. Triggers run in bulk, that is, they process several records at once.

The following trigger is associated with the Device object and executes before a new Device record is inserted.

```
trigger myDeviceTrigger on Device__c (before insert)
{
```
}

```
Device c[] devices = Trigger.new;
MyClass.process(devices);
```
In all triggers, the first line of code defines the trigger. It assigns the trigger to a name, specifies the object on which it operates, and defines the events that cause it to fire. In this example, the trigger runs before new device records are inserted into the database.

The third line in the example creates a list of device records named devices and assigns it the contents of a trigger context variable called Trigger.new. Trigger context variables such as Trigger.new are implicitly defined in all triggers, and provide access to the records that caused the trigger to fire. In this example, Trigger.new contains all of the new devices that are about to be inserted.

The fourth line in the example calls the static method process in the MyClass class. It passes in the array of new devices.

<span id="page-32-0"></span>**See Also:**

["Triggers and Order of Execution" in the Database.com Apex Code Developer's Guide](http://www.salesforce.com/us/developer/docs/dbcom_apex/index_Left.htm#StartTopic=Content/apex_triggers_order_of_execution.htm?SearchType=Stem)

# **Database.com APIs**

<span id="page-32-1"></span>*[Apex](#page-32-1) [Data Access](#page-33-0) [Chatter REST API](#page-34-0)*

### **Apex**

Apex is the proprietary object-oriented programming language for executing flow and transaction control statements. Using syntax that looks like Java and acts like database stored procedures, Apex allows you to add business logic to most system events, including record updates. These include:

- Creating triggers to add logic for code to execute before or after a record is inserted, updated, deleted, or restored.
- Creating batch Apex jobs to build complex, long-running processes on Database.com. For example, you could build an archiving solution that looks for records past a certain date and adds them to an archive. Or you could build a data cleansing operation that goes through certain records and reassigns them if necessary, based on custom criteria.
- Creating Apex stored procedure classes to perform data operations using DML, SOQL, and SOSL for inserting, updating, deleting, and querying records.
- Scheduling Apex classes to run on a regular basis and batching Apex jobs.
- Employing Apex Web Services to easily extend your database with new API methods.
- Invoking external Web or HTTP services by using callouts.

#### **Apex Development Process**

Apex code must be developed on a test database organization. Apex runs on test database and production organizations but can't be written or modified in production organizations. You must create unit tests for all new Apex classes and

triggers that you write. Unit tests must have at least 75% code coverage. After you write and test your Apex code in test database, you can deploy it to a production organization.

#### **See Also:**

["What is Apex" in the Database.com Apex Code Developer's Guide](http://www.salesforce.com/us/developer/docs/dbcom_apex/index_Left.htm#StartTopic=Content/apex_intro_what_is_apex.htm) ["What is the Apex Development Process" in the Database.com Apex Code Developer's Guide](http://www.salesforce.com/us/developer/docs/dbcom_apex/index_Left.htm#StartTopic=Content/apex_intro_development_process.htm) ["Batch Apex" in the Database.com Apex Code Developer's Guide](http://www.salesforce.com/us/developer/docs/dbcom_apex/index_Left.htm#StartTopic=Content/apex_batch.htm) ["Apex Scheduler" in the Database.com Apex Code Developer's Guide](http://www.salesforce.com/us/developer/docs/dbcom_apex/index_Left.htm#StartTopic=Content/apex_scheduler.htm?SearchType=Stem) ["Exposing Apex Methods as Web Services" in the Database.com Apex Code Developer's Guide](http://www.salesforce.com/us/developer/docs/dbcom_apex/index_Left.htm#StartTopic=Content/apex_web_services.htm?SearchType=Stem) ["Invoking Callouts Using Apex" in the Database.com Apex Code Developer's Guide](http://www.salesforce.com/us/developer/docs/dbcom_apex/index_Left.htm#StartTopic=Content/apex_callouts.htm?SearchType=Stem)

### <span id="page-33-0"></span>**Data Access**

Database.com provides the following tools to help you query and work with your data.

#### **Database.com REST API and SOAP API**

Use the REST API and SOAP API to interact with Database.com by creating, retrieving, updating, and deleting records, maintaining passwords, performing searches, and much more. You can use the APIs with any language that supports Web services.

REST API provides a powerful, convenient, and simple Web services interface. Advantages of working with the REST API include ease of integration and development. The REST API is an excellent choice of technology to use when working with mobile applications and Web 2.0 projects.

SOAP API is optimized for real-time client applications that update small numbers of records at a time.

#### **Force.com Bulk API**

The Bulk API is based on REST principles, and is optimized for loading or deleting large sets of data. Use to insert, update, upsert, delete, or restore a large number of records asynchronously by submitting a number of batches that are processed in the background by Database.com. The Bulk API is designed to simplify the processing of a few thousand to millions of records.

#### **Apex Data Manipulation Language (DML)**

Use DML statements to insert, delete, and update data from within your Apex code.

#### **Apex Web Services**

You can expose your Apex methods as Web service operations that can be called by external Web client applications. This is a powerful tool for building efficient communication between your data service and application tier. By aggregating business logic onto Database.com, you can:

- Prevent unnecessary communication between your data service and the client
- Simplify client development and maintenance by providing a coarse-grained application-level API

• Build more robust applications, since all of the logic implemented in Apex is executed within a transaction on Database.com

**See Also:**

[Database.com REST API Developer's Guide](http://www.salesforce.com/us/developer/docs/dbcom_api_rest/index.htm) [Database.com Bulk API Developer's Guide](http://www.salesforce.com/us/developer/docs/dbcom_api_asynch/index.htm) ["Apex Data Manipulation Language \(DML\) Operations" in the Database.com Apex Code Developer's Guide](http://www.salesforce.com/us/developer/docs/dbcom_apex/index_Left.htm#StartTopic=Content/apex_dml.htm#kanchor586) ["Exposing Apex Methods as Web Services" in the Database.com Apex Code Developer's Guide](http://www.salesforce.com/us/developer/docs/dbcom_apex/index_Left.htm#StartTopic=Content/apex_web_services.htm)

### <span id="page-34-0"></span>**Chatter REST API**

Chatter is an application that helps people share business information securely and in real time. Users employ Chatter to share information, learn about their colleagues, connect with others, and keep up with the latest record and document updates.

You can add Chatter functionality to your apps using the REST-based Chatter REST API, which is optimized to work with Web 2.0 resources. Chatter REST API makes it easy to add social functionality to applications that use Database.com. With the Chatter REST API, you can:

- Build a mobile client that displays a Chatter feed.
- Integrate a third-party Web application with Chatter so it can notify groups of users about events.
- Display a Chatter feed on an external system, such as an intranet site, after users are authenticated to your application.
- Make feeds actionable and integrated with third-party sites. For example, an app that posts a Chatter item to Twitter whenever the post includes #tweet hashtag.

<span id="page-34-1"></span>**See Also:** [Database.com Chatter Rest API Developer's Guide](http://www.salesforce.com/us/developer/docs/dbcom_chatter_rest_api/index.htm)

# **Salesforce Features in Database.com**

Some Salesforce features are visible in the Database.com user interface, but contain functionality that isn't useful for managing and accessing data. We recommend you ignore the following features:

- Custom Object Import Wizard
- Desktop Integration
- Personal Groups
- Fiscal Years
- Visualforce pages in the System Log Console

# <span id="page-35-0"></span>**USEFUL UTILITY APPLICATIONS**

# <span id="page-35-1"></span>**Workbench**

Workbench is an online tool that enables developers to interact with data in their organizations via the APIs, providing a simple user interface to:

- Describe, query, manipulate, and migrate both data and metadata
- Test and troubleshoot the APIs
- Debug API traffic logs
- Test backward compatibility with previous API versions

For more information about Workbench and links to the open source community, where you can find support, see <https://workbench.developerforce.com/about.php>.

<span id="page-35-2"></span>Workbench is a free resource provided by salesforce.com to support its users and partners, but is not considered part of our Services for purposes of the salesforce.com Master Subscription Agreement.

# **Data Loader**

If you want to use a user interface or command line, instead of the API, to import data into your objects, you can use Data Loader.

Data Loader is a client application that you can use for bulk importing or exporting of data using the Web Service APIs. Use it to insert, update, delete, or export Database.com records. When importing data, Data Loader reads, extracts, and loads data from comma separated values (CSV) files or from a database connection. When exporting data, Data Loader outputs CSV files.

You can use Data Loader interactively through its user interface, or set up automated batch processes launched from the command line. When you use the interface, you work interactively to specify the configuration parameters, CSV files used for import and export, and the field mappings that map the field names in your import file with the field names in Database.com. When you set up batch processes through the command line, you specify the configuration, data sources, mappings, and actions in files used for automated processing.

The Data Loader offers the following key features:

- An easy-to-use wizard interface for interactive use
- An alternate command line interface for automated batch operations
- Support for large files with up to 5 million records
- Drag-and-drop field mapping
- Detailed success and error log files in CSV format
- A built-in CSV file viewer
- Support for Microsoft® Windows® 7 and Windows® XP

**See Also:** [Data Loader User Guide](https://na1.salesforce.com/help/doc/en/salesforce_data_loader.pdf)

# <span id="page-36-0"></span>**FREQUENTLY ASKED QUESTIONS ABOUT DATABASE.COM**

# <span id="page-36-1"></span>**List of Frequently Asked Questions about Database.com**

#### **Use Cases and Architecture**

- [What are the top use cases for Database.com?](#page-37-1)
- [What architectures are typically used with Database.com](#page-37-2)

#### **Support**

- [What programming languages does Database.com support?](#page-38-1)
- [What platforms does Database.com support?](#page-38-2)
- [With what mobile devices can users view Database.com data?](#page-38-3)
- [Can I write triggers for Database.com?](#page-38-4)
- [Can I write custom Web services for Database.com?](#page-38-5)

#### **Infrastructure, Performance, and Limits**

- [How scalable is Database.com?](#page-39-0)
- [Is there a limit to how much data can be stored in Database.com?](#page-39-1)
- [Is there a limit to how many users Database.com can support?](#page-39-2)
- [Will I see a degradation in performance as my application's data and number of users increases?](#page-39-3)
- [What happens when the system goes down?](#page-39-4)
- [What are the usage limits for an organization?](#page-39-1)

#### **Security**

- [Does Database.com use my data for internal uses?](#page-40-1)
- [How can I be assured my data will be kept private?](#page-40-2)
- [How can I be sure my application's data is secure?](#page-40-3)
- [How can I be sure my data won't be lost?](#page-41-0)
- [How do I allow or restrict access to particular objects?](#page-41-1)
- [How do I allow or restrict access to particular fields?](#page-41-2)
- [How do I allow or restrict users' access to records they don't own?](#page-41-3)
- [How do I allow only certain users to share data?](#page-41-4)
- [If I use organization-wide default settings to restrict access to all records of an object, can I give some users access to certain](#page-42-0) [records?](#page-42-0)
- [Do I need to use Database.com's user model?](#page-42-1)

#### **Data**

- [How can I import data into Database.com?](#page-43-0)
- [Can I import amounts in different currencies?](#page-43-1)
- [How can I import data that exists in multiple languages?](#page-43-2)
- [How can I migrate data from an existing database into Database.com?](#page-43-3)
- [What happens to records that are deleted?](#page-43-4)
- [How do I permanently delete records from the Recycle Bin?](#page-44-0)
- [How can I retrieve deleted data?](#page-44-1)

#### **Concepts and Terminology**

- [What's an organization?](#page-44-2)
- [What's an object?](#page-44-3)
- [What's a field?](#page-44-4)
- [What are the differences between SOQL and SQL?](#page-45-0)

#### **Salesforce and Force.com**

- [What are the differences between Force.com and Database.com?](#page-45-2)
- [How do Force.com and Database.com compare in available features?](#page-45-3)
- [If I'm already using Force.com, why would I want to use Database.com?](#page-47-0)
- [What are the differences between the API in Database.com and the API in Force.com?](#page-47-1)
- [What are the differences between Apex in Database.com and Apex in Force.com?](#page-47-2)
- [What are the main Salesforce features that aren't included in Database.com?](#page-48-0)
- [What Salesforce objects aren't supported in Database.com?](#page-49-0)
- <span id="page-37-0"></span>• [How can I access Salesforce from my Database.com organization?](#page-49-1)

# **Use Cases and Architecture**

- <span id="page-37-1"></span>• [What are the top use cases for Database.com?](#page-37-1)
- [What architectures are typically used with Database.com](#page-37-2)

# **What are the top use cases for Database.com?**

#### **Building cloud and mobile applications**

The world is changing. Collaboration and mobility are becoming more and more critical to today's workforce. Database.com's APIs and data feeds enable end users to connect and share data more efficiently and provide an excellent data platform for native mobile applications, including security-critical enterprise mobile applications.

#### **Enabling secure sharing of critical business data across organizational boundaries**

<span id="page-37-2"></span>Business collaboration is dependent on the ability to make specific data available to certain people at the correct time, using a defined set of permissions. Database.com's data access and security capabilities allow you to declaratively model user roles, hierarchies and business rules that drive data access decisions, down to a granular level. This isolates your data access rules from the rest of your business logic, which help to make your applications more adaptable, scalable, and easier to maintain.

# **What architectures are typically used with Database.com?**

#### **Native mobile apps and devices**

Mobile applications introduce new challenges for application development. Database.com's Chatter feeds are an ideal way to quickly surface relevant data to the end user using a small form factor device. Custom API capabilities provide the most effective way of simplifying native mobile application development by pushing most of the heavy lifting to the server side. For example, the Chatter REST API provides full and easy access to Chatter functionality.

#### **Ruby on Heroku and other cloud platforms**

Ruby applications deployed on Heroku can easily access data in Database.com through the comprehensive suite of REST and SOAP-based APIs.

# <span id="page-38-0"></span>**Support**

- [What programming languages does Database.com support?](#page-38-1)
- [What platforms does Database.com support?](#page-38-2)
- [With what mobile devices can users view Database.com data?](#page-38-3)
- [Can I write triggers for Database.com?](#page-38-4)
- <span id="page-38-1"></span>[Can I write custom Web services for Database.com?](#page-38-5)

### **What programming languages does Database.com support?**

<span id="page-38-2"></span>Database.com supports applications written in any language that supports Web services, for example: Java, .NET, Ruby, Objective C, and PHP.

### **What platforms does Database.com support?**

<span id="page-38-3"></span>Database.com supports any platform that supports Web services. For example, mobile platforms such as iPhone®, iPad®, and Android®, as well as cloud platform such as Google App Engine®, Microsoft Azure®, Amazon Web Services®, and Facebook®.

### <span id="page-38-4"></span>**With what mobile devices can users view Database.com data?**

Users can view Database.com data that is exposed in apps on all mobile devices.

### **Can I write triggers for Database.com?**

Yes. You can write triggers using Apex, which is Database.com's proprietary trigger and stored procedure language.

<span id="page-38-5"></span>**See Also:**

["Triggers and Order of Execution" in the Database.com Apex Code Developer's Guide](http://www.salesforce.com/us/developer/docs/dbcom_apex/index_Left.htm#StartTopic=Content/apex_triggers_order_of_execution.htm)

### <span id="page-38-6"></span>**Can I write custom Web services for Database.com?**

Yes. You can write custom Web services using Apex, which is salesforce.com's trigger and stored procedure language.

# **Infrastructure, Performance, and Limits**

- [How scalable is Database.com?](#page-39-0)
- [Is there a limit to how many users Database.com can support?](#page-39-2)
- [Is there a limit to how much data can be stored in Database.com?](#page-39-1)
- [Will I see a degradation in performance as my application's data and number of users increases?](#page-39-3)
- [What happens when the system goes down?](#page-39-4)
- [What are the usage limits for an organization?](#page-39-1)

# <span id="page-39-0"></span>**How scalable is Database.com?**

Database.com has the capacity to scale to the largest of applications. The architecture behind Database.com was designed to handle millions of users and large amounts of data. We use scalable application and database servers, and can scale as rapidly as your application requires.

### <span id="page-39-1"></span>**Is there a limit to how much data can be stored in Database.com?**

<span id="page-39-2"></span>No. By default, the Database.com Edition includes 100,000 records. Contact salesforce.com to increase your number of available records.

# **Is there a limit to how many users Database.com can support?**

No. By default, the Database.com Edition provides two Database.com Admin licenses and five Database.com User licenses.

To view your organization's number of active user licenses, click **Company Profile** > **Company Information** in the Database.com Console.

<span id="page-39-3"></span>To increase your number of available licenses, contact salesforce.com.

# **Will I see a degradation in performance as my application's data and number of users increases?**

<span id="page-39-4"></span>The architects of Database.com are very conscious of performance and have designed Database.com to always stay ahead of customer demand. Database.com's architecture allows for easy additions of Web, application, and database servers to accommodate more data and users.

### **What happens when the system goes down?**

Salesforce.com builds redundancy into all systems to minimize system failures that could be perceived as customer outages. All components are proactively monitored and managed so faults are detected before system outages. While there may occasionally be system outages due to issues beyond our control, we employ numerous escalation procedures to notify the proper personnel in the event of a system outage, and remedy issues as quickly as possible.

<span id="page-39-5"></span>**See Also:**

<http://trust.database.com/trust/security/>

# **What are the usage limits for an organization?**

The default usage limits are:

- 100,000 records
- Three enterprise users

• 50,000 transactions per month

To purchase additional capacity, contact salesforce.com.

# <span id="page-40-0"></span>**Security**

- [Does Database.com use my data for internal uses?](#page-40-1)
- [How can I be assured my data will be kept private?](#page-40-2)
- [How can I be sure my application's data is secure?](#page-40-3)
- [How can I be sure my data won't be lost?](#page-41-0)
- [How do I allow or restrict access to particular objects?](#page-41-1)
- [How do I allow or restrict access to particular fields?](#page-41-2)
- [How do I allow or restrict users' access to records they don't own?](#page-41-3)
- [How do I allow only certain users to share data?](#page-41-4)
- [If I use organization-wide default settings to restrict access to all records of an object, can I give some users access to certain](#page-42-0) [records?](#page-42-0)
- <span id="page-40-1"></span>• [Do I need to use Database.com's user model?](#page-42-1)

# **Does Database.com use my data for internal uses?**

<span id="page-40-2"></span>No. As outlined in the Privacy Statement, salesforce.com does not review, share, distribute, print, or reference your data except as provided in the salesforce.com Terms of Use, or as may be required by law. For exact information, refer to the Privacy Statement, as well as the Terms of Use agreement. You can view both items by clicking their links below the copyright at the bottom of any page.

# **How can I be assured my data will be kept private?**

<span id="page-40-3"></span>We are committed to keeping your data private and secure. For a greater understanding of the legal obligations salesforce.com adheres to regarding data privacy, refer to the Privacy Statement, as well as the Terms of Use agreement. You can view both items by clicking the relevant link below the copyright at the bottom of any page.

# **How can I be sure my application's data is secure?**

URLs for applications using Database.com as a database are preceded with https:// instead of http://, indicating that a secure connection is used. Furthermore, whenever a user's password is changed or reset, or when a user logs in to the application from a computer or device that they haven't used to log in before, they might need to activate the computer or device to successfully log in. Activating a computer or device allows Database.com to verify user identity and prevent unauthorized access.

Additionally, we use a multi-layered approach to protect key information, constantly monitoring and improving our application, systems, and processes to meet the growing demands and challenges of security.

**See Also:**

["Setting Login Restrictions" in the Database.com online help](http://docs.database.com/dbcom/en-us/admin_loginrestrict.htm)

### <span id="page-41-0"></span>**How can I be sure my data won't be lost?**

We back up your data with a variety of methods to ensure that your organization does not experience any data loss. Every transaction is stored to RAID disks in real-time with archive mode enabled, allowing the database to recover all transactions prior to any system failure. Every night all data is backed up to a separate backup server and high speed automatic tape library. The backup tapes are cloned as an additional precautionary measure, and the cloned tapes are transported to an off-site, fireproof vault twice a month. In addition, the facility that stores our servers is architecturally designed to withstand catastrophic events and earthquakes up to 8.0 on the Richter scale.

# <span id="page-41-1"></span>**How do I allow or restrict access to particular objects?**

Use object-level security to control the data that users can see, create, edit, and delete. Users without access to the object won't know that the object or its data exists.

<span id="page-41-2"></span>**See Also:**

[Layered Security and Sharing Design](#page-21-2)

# **How do I allow or restrict access to particular fields?**

Use field-level security to control whether a user can see, edit, and delete the value for a particular field on an object. This allows you to protect sensitive fields without having to hide the whole object from certain users.

<span id="page-41-3"></span>**See Also:**

["Field-Level Security Overview" in the Database.com online help](http://docs.database.com/dbcom/en-us/admin_fls.htm)

### **How do I allow or restrict users' access to records they don't own?**

Define the default sharing model for your organization by setting organization-wide defaults, which specify the default level of access to records. For objects, organization-wide defaults can be set to Private, Public Read Only, or Public Read/Write. To access sharing and organization-wide default settings, click **Security Controls** > **Sharing Settings**.

<span id="page-41-4"></span>In environments where the sharing model for an object has been set to Private or Public Read Only, you can grant users additional access to records by setting up a role hierarchy and defining sharing rules. Role hierarchies and sharing rules can only be used to grant additional access; they cannot be used to restrict access to records beyond what was originally specified with the sharing model through organization-wide defaults.

To access your organization's role settings, click **Manage Users** > **Roles**.

# **How do I allow only certain users to share data?**

If your organization has a Private or Public Read Only sharing model, you can allow certain users to share information. You can create public groups and then set up sharing rules to specify that users in certain roles or groups will always share their data with users in another role or public group.

To access sharing settings, click **Security Controls** > **Sharing Settings**.

**See Also:**

["Sharing Rules Overview" in the Database.com online help](http://docs.database.com/dbcom/en-us/db_help/security_about_sharing_rules.htm)

# <span id="page-42-0"></span>**If I use organization-wide default settings to restrict access to all records of an object, can I give some users access to certain records?**

Yes. Record-level security allows you to grant users access to some object records, but not others.

**See Also:**

["Securing Data Access" in the Database.com online help](http://docs.database.com/dbcom/en-us/security_data_access.htm) [http://trust.salesforce.com/trust/security](http://trust.salesforce.com/trust/security/)

# <span id="page-42-1"></span>**Do I need to use Database.com's user model?**

No. However, there are many benefits to using Database.com's user model.

When you use Database.com's user model, you can manage the identity, authentication, and data security needs for your application while reducing the development resources necessary to handle these tasks.

The Database.com user and security model includes:

- Identity and user management
- Data security access and sharing controls
- Automatic authentication
- <span id="page-42-2"></span>User profiles and permission sets
- A social data model and social APIs

# **Data**

- [How can I import data into Database.com?](#page-43-0)
- [Can I import amounts in different currencies?](#page-43-1)
- [How can I import data that exists in multiple languages?](#page-43-2)
- [How can I migrate data from an existing database into Database.com?](#page-43-3)
- [What happens to records that are deleted?](#page-43-4)
- [How do I permanently delete records from the Recycle Bin?](#page-44-0)
- [How can I retrieve deleted data?](#page-44-1)

### <span id="page-43-0"></span>**How can I import data into Database.com?**

Insert your data into objects using Data Loader.

**See Also:**

["Inserting, Updating, or Deleting Data Using the Data Loader" in the Database.com online help](http://docs.database.com/dbcom/en-us/inserting_updating_or_deleting_data.htm)

### <span id="page-43-1"></span>**Can I import amounts in different currencies?**

Yes. If your database is enabled with the ability to use multiple currencies, you can import amounts in different currencies using Data Loader or the APIs. Contact salesforce.com to enable multi-currency support for your database.

<span id="page-43-2"></span>**See Also:**

["Inserting, Updating, or Deleting Data Using the Data Loader" in the Database.com online help](http://docs.database.com/dbcom/en-us/inserting_updating_or_deleting_data.htm)

### **How can I import data that exists in multiple languages?**

Use Data Loader.

<span id="page-43-3"></span>**See Also:**

["Data Loader Overview" in the Database.com online help](http://docs.database.com/dbcom/en-us/data_loader.htm)

# **How can I migrate data from an existing database into Database.com?**

<span id="page-43-4"></span>You can use Data Loader or the Web Services APIs such as SOAP API, REST API, or Bulk API. For more complex projects involving the migration of on-premise database schemas and data to Database.com, you can use a third-party migration tool, such as Informatica Cloud.

### **What happens to records that are deleted?**

Records that are deleted are placed into the Recycle Bin.

The Recycle Bin lets you view and restore recently deleted records for 30 days before they are permanently deleted. Your organization can have up to 5,000 records per license in the Recycle Bin at any one time. For example, if your organization has five user licenses, 25,000 records can be stored in the Recycle Bin. If your organization reaches its Recycle Bin limit, Database.com automatically removes the oldest records, as long as they have been in the Recycle Bin for at least two hours.

**See Also:**

["undelete\(\)" in the Force.com SOAP API Developer's Guide](http://www.salesforce.com/us/developer/docs/api/index_Left.htm#StartTopic=Content/sforce_api_calls_undelete.htm)

### <span id="page-44-0"></span>**How do I permanently delete records from the Recycle Bin?**

Determine the IDs of the records you want to permanently delete, construct an array of the IDs, then pass the array into the emptyRecycleBin() SOAP API call.

**See Also:**

["emptyRecycleBin\(\)" in the Force.com SOAP API Developer's Guide](http://www.salesforce.com/us/developer/docs/api/index_Left.htm#StartTopic=Content/sforce_api_calls_emptyrecyclebin.htm)

### <span id="page-44-1"></span>**How can I retrieve deleted data?**

You can restore records that were deleted using Data Loader if they weren't hard deleted. To retrieve deleted data, use the queryAll() call to identify deleted records, then use the undelete() call to restore the deleted data. Data Loader doesn't provide an undelete function.

# **Concepts and Terminology**

- [What's an organization?](#page-44-2)
- [What's an object?](#page-44-3)
- [What's a field?](#page-44-4)
- <span id="page-44-2"></span>• [What are the differences between SOQL and SQL?](#page-45-0)

### **What's an organization?**

<span id="page-44-3"></span>An organization is the equivalent of a database, as defined in standard relational database terminology. However, unlike a traditional database, an organization contains built-in user identity, security, and social features.

### **What's an object?**

An object is the equivalent of a database table, as defined in standard relational database terminology. In a database, each entity is represented by a *table*. A database table is simply a list of information, presented with rows and columns, about the category of person, thing, or concept you want to track.

<span id="page-44-4"></span>Note, however, that an object is much more than a table because the full functionality of Database.com is behind it. Each object automatically has built-in features like a security and sharing model, Web service API access, workflow processes, and much more.

# **What's a field?**

A field is the equivalent of a column, as defined in standard relational database terminology.

# <span id="page-45-0"></span>**What are the differences between SOQL and SQL?**

SOQL (Database.com Object Query Language) is an object query language designed for use in a multi-tenant environment. It was created to be as similar as possible to SQL, but still run efficiently and safely. Because all customers share the same resources, very expensive queries such as SELECT \* FROM \* aren't allowed.

Other differences include:

- SOQL queries can only return data sets. You can't modify the data retrieved; every SOQL command is a SELECT command.
- SOQL provides the following clauses: FROM, WHERE, WITH, GROUP BY, HAVING, ORDER BY, and LIMIT. There are also a few functions for dealing with dates and currency conversion.
- You cannot use SOQL to join unrelated sets of data. Some semi-join and anti-join queries are available, and limited traversal of child-to-parent and parent-to-child relationships are supported.

<span id="page-45-1"></span>**See Also:**

["Salesforce Object Query Language \(SOQL\)" in the SOAP API Developer's Guide](http://www.salesforce.com/us/developer/docs/api/index_Left.htm#StartTopic=Content/sforce_api_calls_soql.htm#kanchor562)

# **Salesforce and Force.com**

- [What are the differences between Force.com and Database.com?](#page-45-2)
- [How do Force.com and Database.com compare in available features?](#page-45-3)
- [If I'm already using Force.com, why would I want to use Database.com?](#page-47-0)
- [What are the differences between the API in Database.com and the API in Force.com?](#page-47-1)
- [What are the differences between Apex in Database.com and Apex in Force.com?](#page-47-2)
- [What are the main Salesforce features that aren't included in Database.com?](#page-48-0)
- <span id="page-45-2"></span>[What Salesforce objects aren't supported in Database.com?](#page-49-0)
- [How can I access Salesforce from my Database.com organization?](#page-49-1)

### **What are the differences between Force.com and Database.com?**

<span id="page-45-3"></span>Force.com is a complete application development platform that provides tools for managing the database, logic, and user interfaces of your cloud apps. Database.com provides database services only, and doesn't include the other Force.com user interface customization tools. You can use Force.com and Database.com together or separately—the tools provided by Database.com are also included in Force.com. When you use Database.com without Force.com, you can build user interfaces with the development platform of your choice.

# **How do Force.com and Database.com compare in available features?**

If you're a Database.com user and have the Developer, Enterprise, Unlimited, or Performance Edition, you're already using Database.com when you're performing tasks such as creating custom objects, managing security, or importing data with the Force.com platform and API.

The following table compares the features included with Force.com and the standalone version of Database.com.

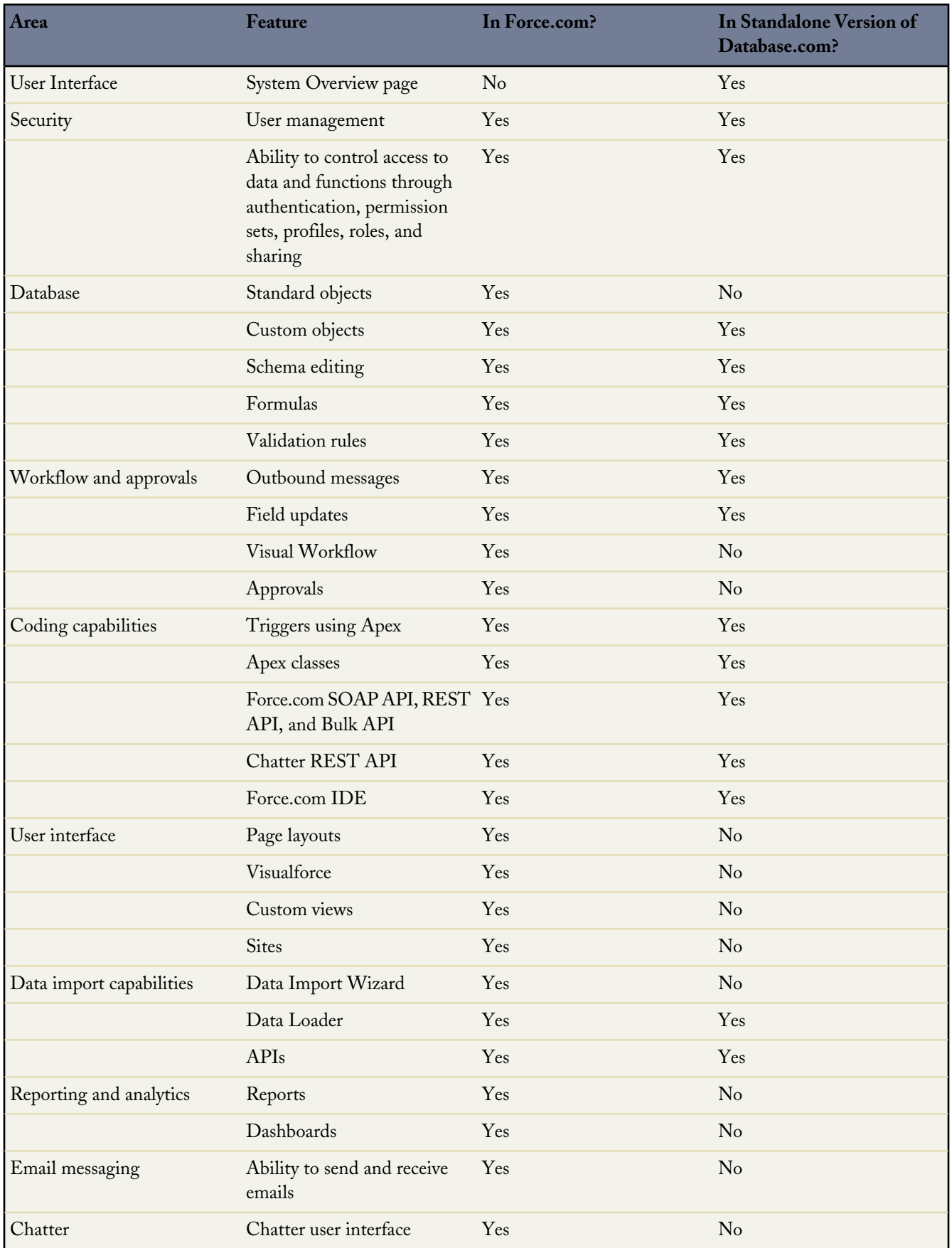

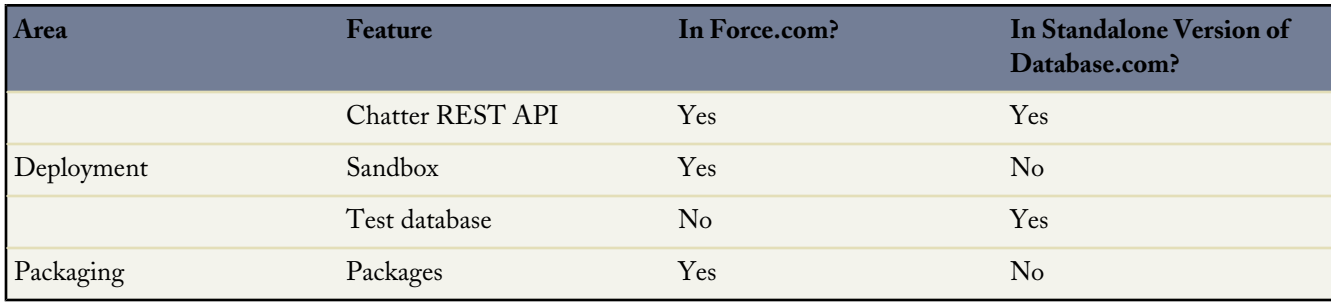

# <span id="page-47-0"></span>**If I'm already using Force.com, why would I want to use Database.com?**

Database.com provides the underlying data persistence layer within Force.com. If you're using a Force.com organization, you're already using Database.com and can build applications in other languages, platforms, and devices that access your data through the APIs. If you have projects you want to deploy to a separate organization for administrative or data isolation purposes, then using a separate Database.com organization is an option.

# <span id="page-47-1"></span>**What are the differences between the API in Database.com and the API in Force.com?**

Some API operations and objects that are available in Force.com aren't available in Database.com; these correspond to the following features:

- Standard objects such as Account and Lead
- Visualforce pages and controllers
- **Sites**
- Approval processing
- <span id="page-47-2"></span>• Email services
- Packages

# **What are the differences between Apex in Database.com and Apex in Force.com?**

Some Apex classes, methods, and interfaces that are available in Force.com aren't available in Database.com; these correspond to the following features:

- Standard objects such as Account and Lead
- Visualforce pages and controllers
- **Sites**
- Approval processing
- Email services
- Packages

# <span id="page-48-0"></span>**What are the main Salesforce features that aren't included in Database.com?**

End user features:

- Accounts
- **Activities**
- Analytics
- Answers
- Calendar
- Campaigns
- Case Management
- Contacts
- **Contracts**
- Content
- Customer Portals
- Dashboards
- Discussions
- Email
- Forecasting
- Ideas
- Knowledge
- Leads
- Offline
- **Opportunities**
- Quotes
- Search
- **Solutions**
- Tags
- Territories

Administrator and developer features:

- Approvals
- Assignment Rules
- Auto-Response Rules
- Custom Views
- Data Import Wizards
- Layouts
- Packaging
- Partner Portals
- Record Types
- Sites
- Visualforce

# <span id="page-49-0"></span>**What Salesforce objects aren't supported in Database.com?**

- Account
- Asset
- Campaign
- Case
- **Contact**
- **Contract**
- Document
- **Event**
- Idea
- Lead
- Opportunity
- Order
- Pricebook
- Product
- Question
- Quote
- Service Entitlement
- **Solution**
- <span id="page-49-1"></span>• Task

# **How can I access Salesforce from my Database.com organization?**

You can access Database.com from your Database.com organization by using the API or [Workbench](https://workbench.developerforce.com/).

Workbench is a free resource provided by salesforce.com to support its users and partners, but is not considered part of our Services for purposes of the salesforce.com Master Subscription Agreement.

**See Also:**

[Data Access](#page-33-0) **[Workbench](#page-35-1)** 

# <span id="page-50-0"></span>**Additional Resources**

Besides this guide, you can find additional Database.com documentation at [docs.database.com.](http://docs.database.com)

# <span id="page-51-0"></span>**Index**

#### **A**

Admin user licenses [12](#page-17-1) Apex defined [27](#page-32-1) limits [18](#page-23-1) stored procedure classes [25](#page-30-1) triggers [25](#page-30-1) web services [25](#page-30-1) API limits [18](#page-23-1) types [28](#page-33-0) user licenses [12](#page-17-1) Architectures [32](#page-37-2) Authentication [16](#page-21-1)

#### **B**

Batch jobs [27](#page-32-1)

#### **C**

Callouts [27](#page-32-1) Certificate limits [18](#page-23-1) Chatter [29](#page-34-0) Checkbox fields [13](#page-18-1) Columns [13](#page-18-0) Currencies, importing [38](#page-43-1) Custom settings limits [18](#page-23-1)

#### **D**

Data accessing [28](#page-33-0) deleting [30](#page-35-2) exporting [30](#page-35-2) importing [30](#page-35-2), [38](#page-43-0) inserting [30](#page-35-2) migration [38](#page-43-3) retrieving deleted [39](#page-44-1) security [35](#page-40-3) sharing between users [36](#page-41-4) storage limits [34](#page-39-1) updating [30](#page-35-2) Data Loader [30](#page-35-2) Data, importing multiple languages [38](#page-43-2) Database.com accessing from Salesforce [44](#page-49-1) comparing with Force.com [40](#page-45-3) Databases, relational and Database.com comparison [13](#page-18-0) Date fields [13](#page-18-1) Date/time fields [13](#page-18-1) Developer guides [45](#page-50-0) Documentation [45](#page-50-0)

#### **E**

Email fields [13](#page-18-1)

#### **F**

Features in Database.com [1](#page-6-0), [40](#page-45-3) not included in Database.com [40](#page-45-3), [43](#page-48-0) Field history tracking limits [18](#page-23-1) Field updates [25](#page-30-1) Field-level security [16](#page-21-2) Fields defined [13](#page-18-0) history tracking [25](#page-30-1) limits [18](#page-23-1) security [36](#page-41-2) types [13](#page-18-1) Force.com and Database.com comparison [40](#page-45-2), [42](#page-47-2) Force.com IDE [14](#page-19-1) Foreign keys [13](#page-18-0) Formula fields [13](#page-18-1) Formulas limits [18](#page-23-1) Formulas, defined [25](#page-30-1)

#### **H**

Heroku [32](#page-37-2) History tracking, field [25](#page-30-1)

#### **J**

Jobs [27](#page-32-1)

#### **K**

Keys [13](#page-18-0)

#### **L**

Languages, importing multiple [38](#page-43-2) Licenses [12](#page-17-1) Light User license [12](#page-17-1) Limits records [34](#page-39-5) reference [18](#page-23-1) transactions [34](#page-39-5) users [34](#page-39-5) Lookup relationship fields [13](#page-18-1)

#### **M**

Master-detail relationships limits [18](#page-23-1) Mobile devices, compatibility with Database.com [33](#page-38-3)

#### **N**

Number fields [13](#page-18-1)

#### **O**

OAuth [18](#page-23-0) Objects defined [13](#page-18-0) importing data into [38](#page-43-0) limits [18](#page-23-1) security [36](#page-41-1) Organization-wide default settings [37](#page-42-0) Organization-wide sharing [16](#page-21-2) Organizations [13](#page-18-0), [39](#page-44-2) Outbound messages [25](#page-30-1) Overview [1](#page-6-0)

#### **P**

Performance [34](#page-39-3) Permission sets limits [18](#page-23-1) Permissions [16](#page-21-1) Picklist fields [13](#page-18-1) Platforms, compatibility with Database.com [33](#page-38-2) Primary keys [13](#page-18-0) Privacy [35](#page-40-1) Programming languages, compatibility with Database.com [33](#page-38-1)

#### **Q**

Queries [14](#page-19-1) Quick Start [3](#page-8-2)

#### **R**

Record limits [34](#page-39-5) records deleted [38](#page-43-4) permanently deleting [39](#page-44-0) Records defined [13](#page-18-0) identifier in database [14](#page-19-0) Recycle Bin [18](#page-23-1) Relational databases [13](#page-18-0) Relationship fields [13](#page-18-0) Resources [45](#page-50-0) Role hierarchies [16](#page-21-2) Roll-up summary fields [13](#page-18-1)

Rows [13](#page-18-0) Ruby [32](#page-37-2)

#### **S**

Salesforce, features in Database.com [29](#page-34-1) Scalability [34](#page-39-0) Schema explorer [14](#page-19-1) Search [14](#page-19-1) Security field-level [36](#page-41-2) object-level [36](#page-41-1) options [16](#page-21-2) overview [16](#page-21-1) record-level 36 [–37](#page-41-3) Sharing limits [18](#page-23-1) Sharing, defined [16](#page-21-1) Social APIs [29](#page-34-0) SOQL comparison to SQL [40](#page-45-0) defined [14](#page-19-1) example [15](#page-20-0) SOSL examples [15](#page-20-1) SQL using with Database.com [16](#page-21-0) SQL, comparison to SOQL [40](#page-45-0) Standard objects [44](#page-49-0) Storage limits [34](#page-39-1)

#### **T**

Tables [13](#page-18-0) Tag limits [18](#page-23-1) Text fields [13](#page-18-1) Transaction limits [34](#page-39-5) Triggers [26](#page-31-1)

#### **U**

Use cases [32](#page-37-1) User licenses [12](#page-17-1) User limits [18](#page-23-1), [34](#page-39-5) User model [16](#page-21-1) Users, restricting access to data [36](#page-41-4)

#### **V**

Validation [25](#page-30-1) Validation rule limits [18](#page-23-1)

#### **W**

Web services exposing Apex [27](#page-32-1) Web services, creating [33](#page-38-5) Workbench overview [30](#page-35-1) using to access Database.com [44](#page-49-1) workflow overview [26](#page-31-0)

Workflow field updates [25](#page-30-1) limits [18](#page-23-1) outbound messages [25](#page-30-1)